HD I/O Board Owner's Guide

Document Number 007-3968-003

#### **CONTRIBUTORS**

Written by Carolyn Curtis and Alan Stein

Illustrated by Dan Young, Cheri Brown, Dany Galgani, and Carolyn Curtis

Production by Glen Traefald

Engineering contributions by Michael Poimboeuf, Bob Williams, Craig Sayers, Jeff Hane, Greg Sadowski, Ed Miszkiewicz, Kirk Knapp

#### COPYRIGHT

© 2000 Silicon Graphics, Inc. All rights reserved; provided portions may be copyright in third parties, as indicated elsewhere herein. No permission is granted to copy, distribute, or create derivative works from the contents of this electronic documentation in any manner, in whole or in part, without the prior written permission of Silicon Graphics, Inc.

#### LIMITED RIGHTS LEGEND

The electronic (software) version of this document was developed at private expense; if acquired under an agreement with the USA government or any contractor thereto, it is acquired as "commercial computer software" subject to the provisions of its applicable license agreement, as specified in (a) 48 CFR 12.212 of the FAR; or, if acquired for Department of Defense units, (b) 48 CFR 227-7202 of the DoD FAR Supplement; or sections succeeding thereto. Contractor/manufacturer is Silicon Graphics, Inc., 1600 Amphitheatre Pkwy 2E, Mountain View, CA 94043-1351.

#### TRADEMARKS AND ATTRIBUTIONS

Silicon Graphics, OpenGL, Origin, Onyx, Onyx2, IRIX, and IRIS are registered trademarks and SGI, the SGI logo, XIO, Onyx 3000, Origin 200, Origin 2000, Origin 3000, GIGAchannel, Graphics Library, REACT, RealityEngine, XFS, and Sirius Video are trademarks of Silicon Graphics, Inc.

Philips is a registered trademark and Spirit Datacine is a trademark of Philips Electronics, N.V. D19. QuickTime is a registered trademark of Apple Computer, Inc.

Cover design by Sarah Bolles, Sarah Bolles Design, and Dany Galgani, SGI Technical Publications

#### REGULATORY INFORMATION

#### FCC Warning

This equipment has been tested and found compliant with the limits for a Class A digital device, pursuant to Part 15 of the FCC rules. These limits are designed to provide reasonable protection against harmful interference when the equipment is operated in a commercial environment. This equipment generates, uses, and can radiate radio frequency energy and, if not installed and used in accordance with the instruction manual, may cause harmful interference to radio communications. Operation of this equipment in a residential area is likely to cause harmful interference in which case the user will be required to correct the interference at his own expense.

#### Attention

This product requires the use of external shielded cables in order to maintain compliance pursuant to Part 15 of the FCC Rules.

#### European Union Statement

This device complies with the European Directives listed on the "Declaration of Conformity" which is included with each product. The CE mark insignia displayed on the device is an indication of conformity to the aforementioned European requirements.

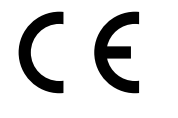

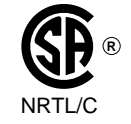

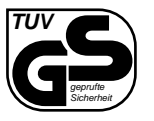

#### International Special Committee on Radio Interference (CISPR)

This equipment has been tested to and is in compliance with the Class A limits per CISPR publication 22, Limits and Methods of Measurement of Radio Interference Characteristics of Information Technology Equipment; Germany's BZT Class A limits for Information Technology Equipment; and Japan's VCCI Class 1 limits.

#### Canadian Department of Communications Statement

This digital apparatus does not exceed the Class A limits for radio noise emissions from digital apparatus as set out in the Radio Interference Regulations of the Canadian Department of Communications.

#### Attention

Cet appareil numérique n'émet pas de perturbations radioélectriques dépassant les normes applicables aux appareils numériques de Classe A préscrites dans le Règlement sur les interferences radioélectriques etabli par le Ministère des Communications du Canada.

#### VCCI Class 1 Statement

この装置は、情報処理装置等電波障害自主規制協議会 (VCCI) の基準に基づくクラス A 情報技術装置です。この装置を家庭環境 で使用すると電波妨害を引き起こすことがあります。この場合に は使用者が適切な対策を講ずるよう要求されることがあります。

Class A Warning for Taiwan

### 警告使用者:

這是甲類的資訊產品,在居住的環境中使用時,可能會造成射頻<br>干擾,在這種情況下,使用者會被要求採取某些適當的對策.

# **Record of Revision**

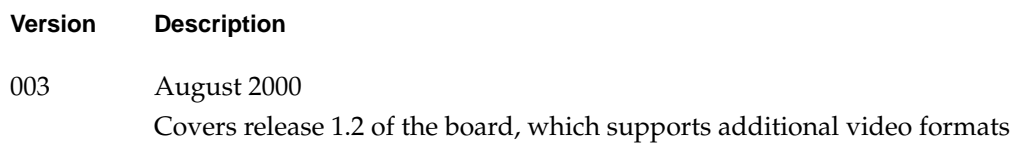

# **Contents**

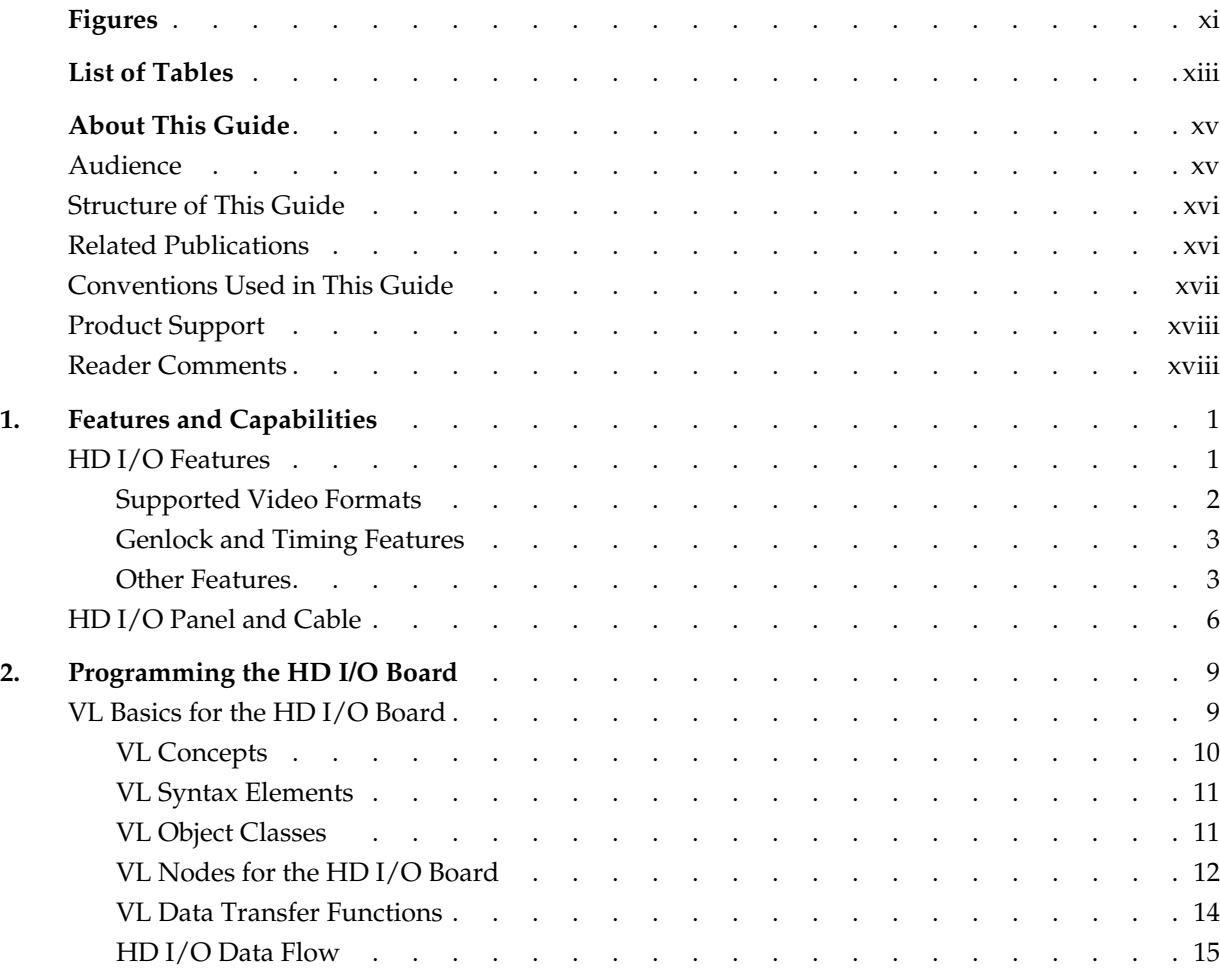

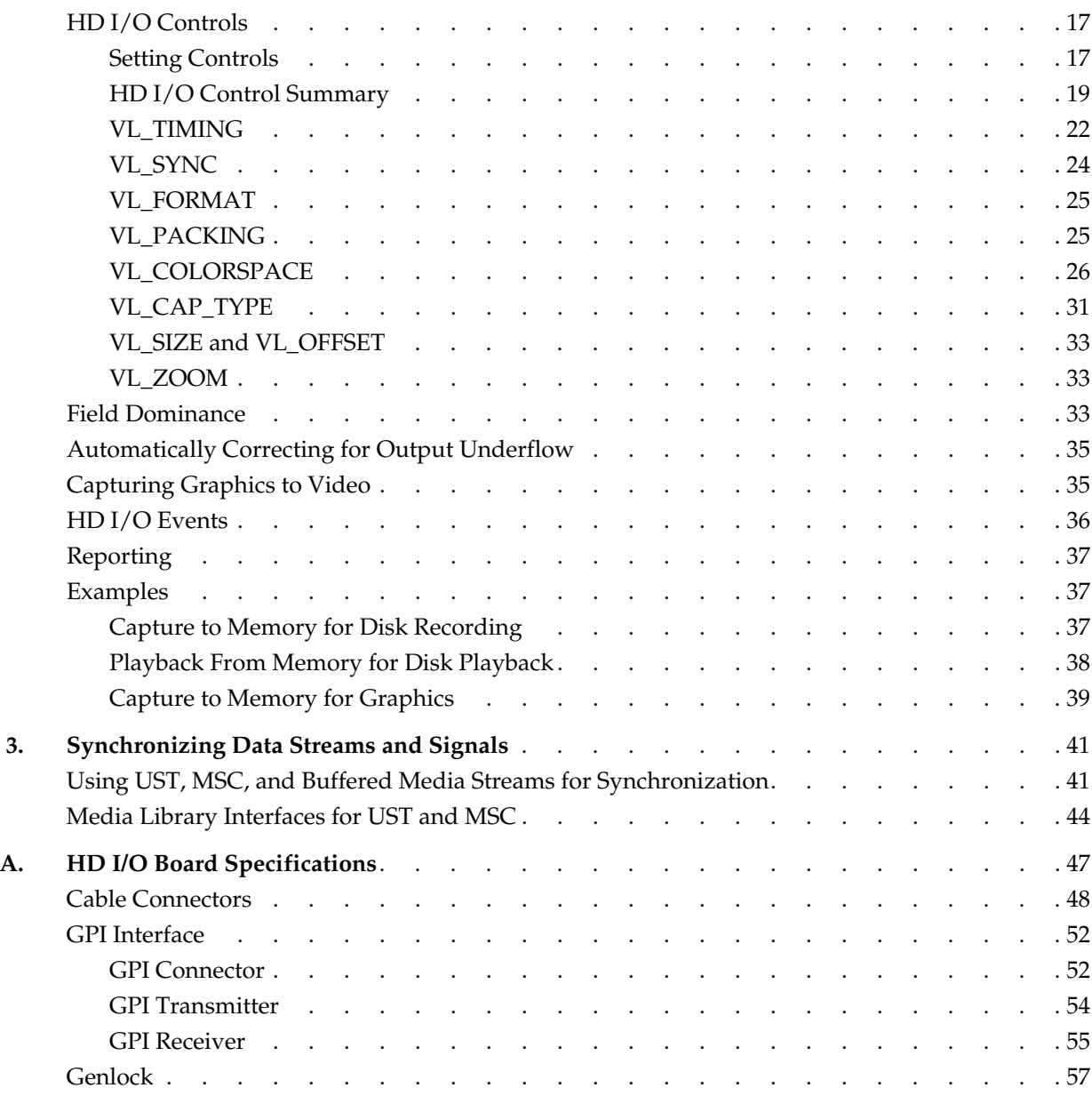

**viii 007-3968-003**

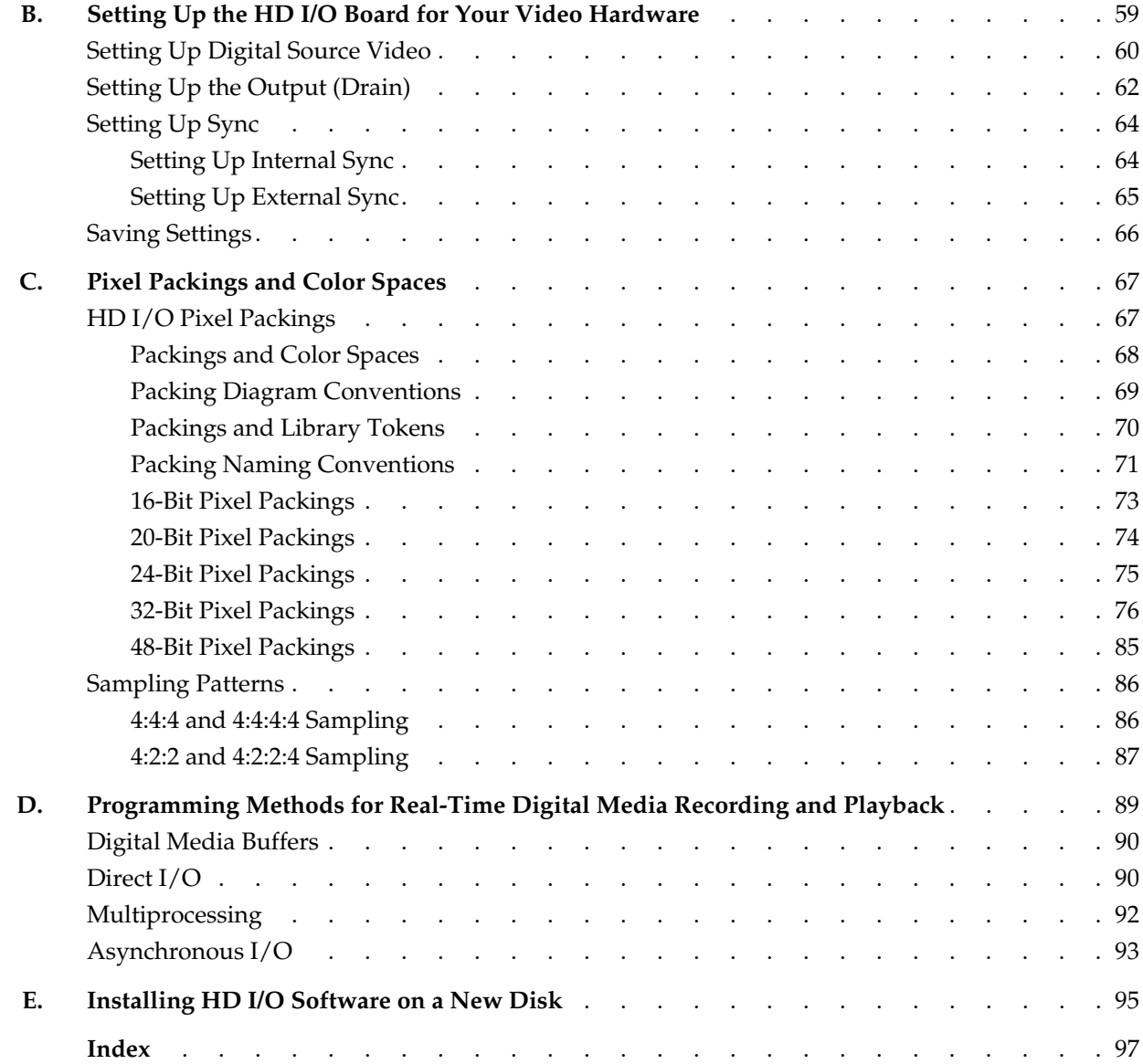

# **Figures**

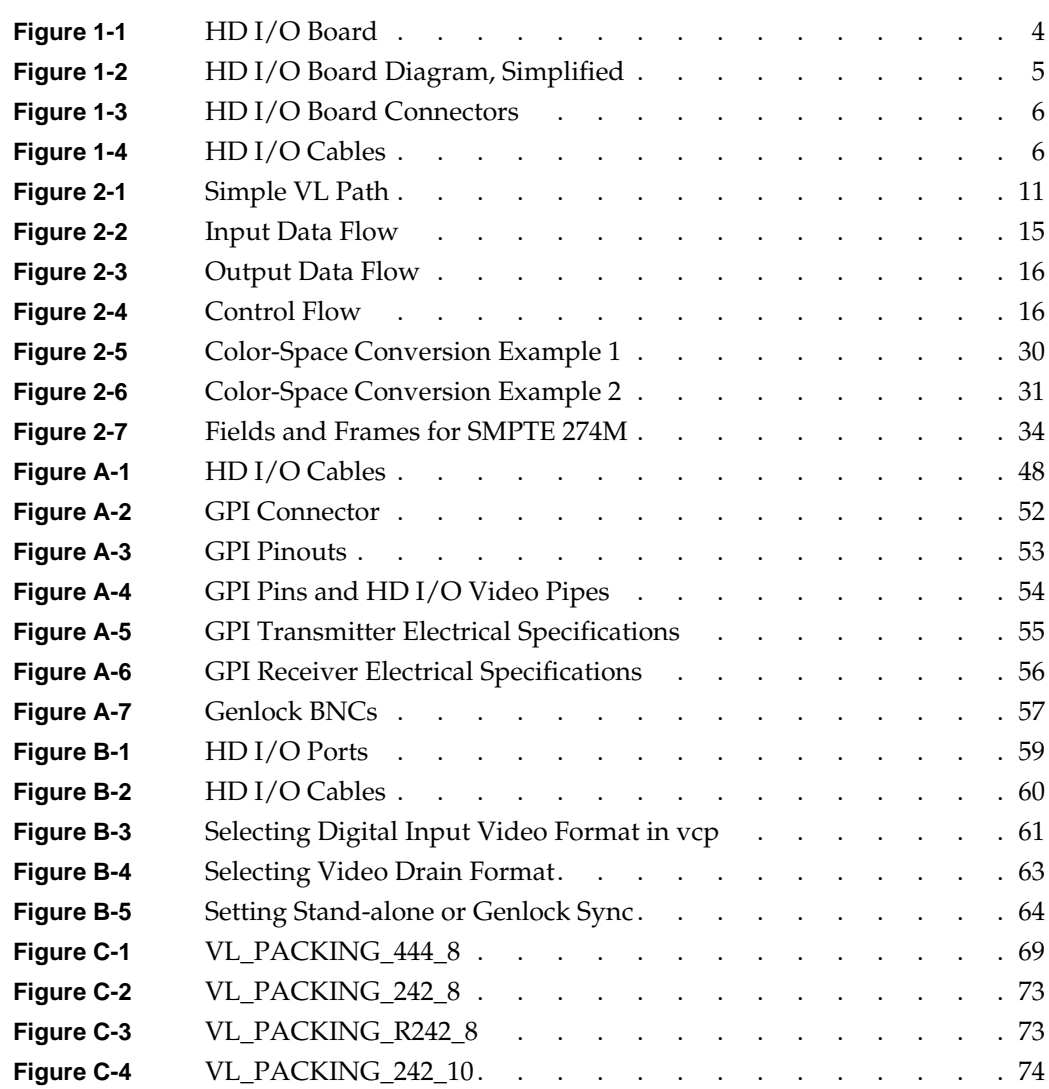

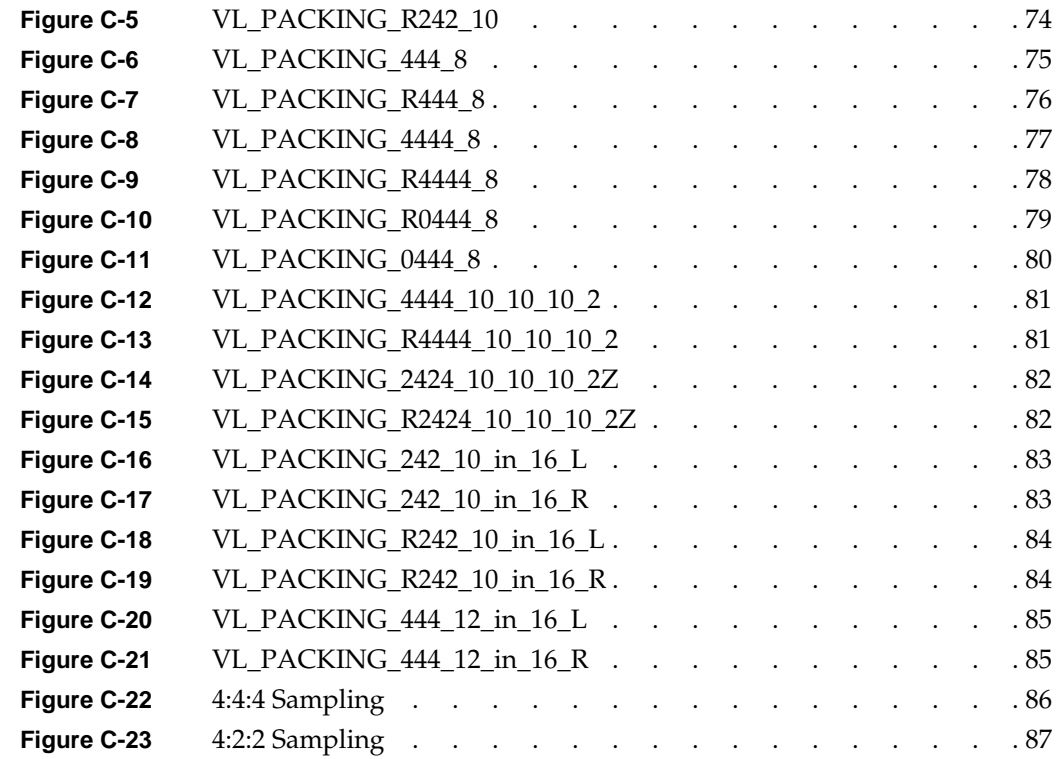

# **List of Tables**

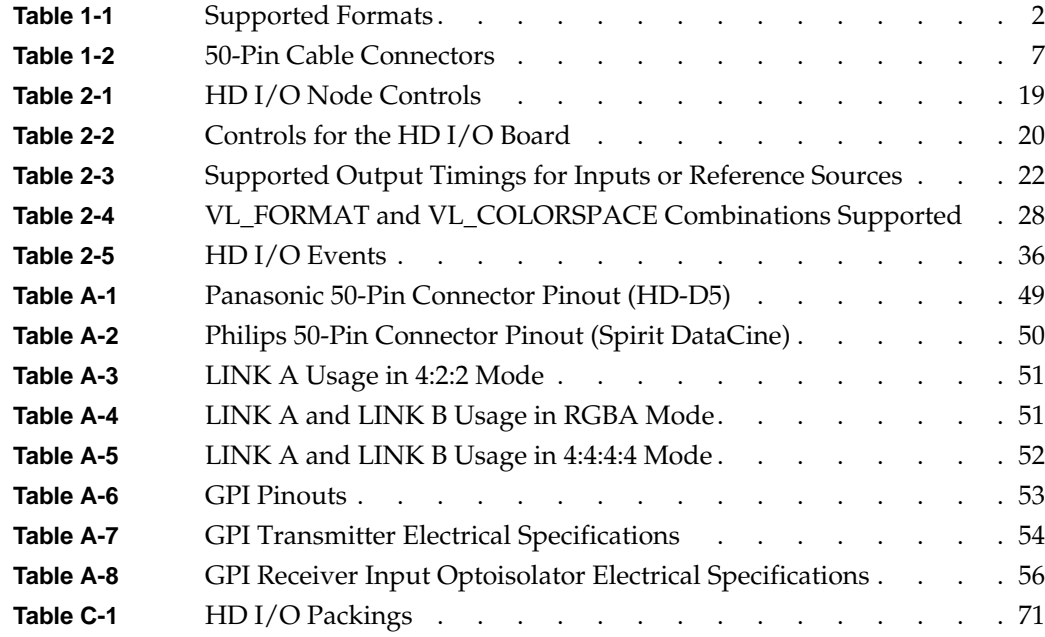

# **About This Guide**

The SGI HD I/O Board allows the SGI 2000 and 3000 series workstations and servers and the Origin200 GIGAchannel server to generate and receive uncompressed high-definition television (HDTV) signals in real time. The board is also supported in certain other SGI workstations and servers.

**Note:** This board requires IRIX 6.5.4 or later; earlier versions of IRIX do not recognize the board.

You control board features using the Video Library (VL). For a description of VL device-independent calls and controls, see the *Digital Media Programming Guide* (007-1799-060 or later; online only).

This release, 1.2, adds support for additional video formats.

# **Audience**

This guide is provided for the sophisticated video user in a professional or research environment. You should be familiar with video standards, the operation of the Silicon Graphics workstation or server, and the VL related information in the *Digital Media Programming Guide*.

## **Structure of This Guide**

This guide includes the following chapters and appendices:

- Chapter 1, "Features and Capabilities," outlines the main components of the HD I/O Board.
- Chapter 2, "Programming the HD I/O Board," explains how to use the VL to perform typical tasks.
- Chapter 3, "Synchronizing Data Streams and Signals," describes how to use unadjusted system time (UST) and media stream count (MSC).
- Appendix A, "HD I/O Board Specifications," summarizes the board's technical specifications.
- Appendix B, "Setting Up the HD I/O Board for Your Video Hardware," explains how to connect video equipment to HD I/O Board connectors and how to use the control panel *vcp* to configure the board.
- Appendix C, "Pixel Packings and Color Spaces," describes all the packing formats used by the HD I/O Board.
- Appendix D, "Programming Methods for Real-Time Digital Media Recording and Playback," explains programming concepts, such as real-time disk I/O, and provides examples.
- Appendix E, "Installing HD I/O Software on a New Disk," provides software installation instructions (if required for a new disk).

An index completes this guide.

## **Related Publications**

Besides this guide, *Digital Media Connections* (007-3525-003 or later) is shipped with the HD I/O Board. The *Digital Media Programming Guide* is provided with the IRIX digital media development environment software (dmedia\_dev); the online version of this manual is included with IRIX 6.5.4 and later.

It is also a good idea to have your system owner's guide available. If you do not have these guides handy, the information is available online in the following locations:

- In the IRIS InSight Library, choose Toolchest > Help > Online Books > SGI EndUser or SGI Admin, and select the applicable guide.
- In the Technical Publications Library on the Web. Enter the following URL: http://techpubs.sgi.com

Once you are in the library, choose Catalogs > Hardware Catalog > and look under the Owner's Guides for the applicable documentation. For software guides, look on the bookshelf for the applicable IRIX version.

# **Conventions Used in This Guide**

The following conventions are used throughout this document:

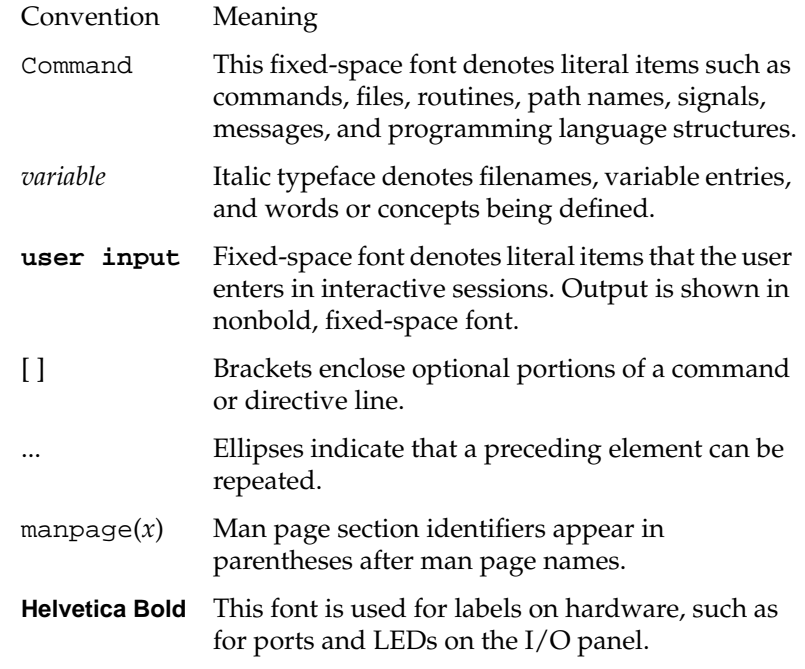

In each chapter or appendix, when the *Digital Media Programming Guide* is referenced, it appears with its full title at the first occurrence and thereafter as the DMPG.

# **Product Support**

SGI provides a comprehensive product support and maintenance program for its products. If you are in North America and would like support for your SGI-supported products, contact the Technical Assistance Center at 1-800-800-4SGI or your authorized service provider. If you are outside North America, contact the SGI subsidiary or authorized distributor in your country.

## **Reader Comments**

If you have comments about the technical accuracy, content, or organization of this document, please tell us. Be sure to include the title and document number of the manual with your comments. (Online, the document number is located in the front matter of the manual. In printed manuals, the document number can be found on the back cover.)

You can contact us in any of the following ways:

Send e-mail to the following address:

techpubs@sgi.com

• Use the Feedback option on the Technical Publications Library World Wide Web page:

http://techpubs.sgi.com

- Contact your customer service representative and ask that an incident be filed in the SGI incident tracking system.
- Send mail to the following address:

Technical Publications SGI 1600 Amphitheatre Pkwy., M/S 535 Mountain View, California 94043-1351

• Send a fax to the attention of "Technical Publications" at +1 650 932 0801.

We value your comments and will respond to them promptly.

# **1. Features and Capabilities**

The SGI HD I/O Board is an XIO card for the SGI 2000 and 3000 series workstations and servers and the Origin200 GIGAchannel server. This board interfaces with American Television Standards Committee high-definition television video formats. It supports real-time input and output of high-definition video at live frame rates, in SMPTE 274M, SMPTE 296M, and SMPTE 260M video formats, using component parallel digital interfaces and high-definition dual-link 4:4:4:4.

This chapter consists of the following sections:

- "HD I/O Features" on page 1
- "HD I/O Panel and Cable" on page 6

## **HD I/O Features**

The HD I/O Board includes the following features:

- "Supported Video Formats" on page 2
- "Genlock and Timing Features" on page 3
- "Other Features" on page 3

### **Supported Video Formats**

The HD I/O Board supports video formats defined by the Advanced Television Standards Committee (ATSC), as well as several formats defined for high-definition digital motion pictures and post production. These formats can have pixel clocks of up to 74.25 MHz. These formats include support for:

- 16 x 9 aspect ratio with 1920, 1280 and 720 active pixels in line, depending on video format
- 24/1.001, 24, 25, 30/1.001, 50, and 60/1.001 Hz vertical rates

Examples of supported formats are SMPTE 274M (interlaced and progressive), SMPTE 296 (progressive), SMPTE 295M (interlaced), SMPTE 260M, and SMPTE 293M.

Table 1-1 summarizes HD I/O formats supported for this release.

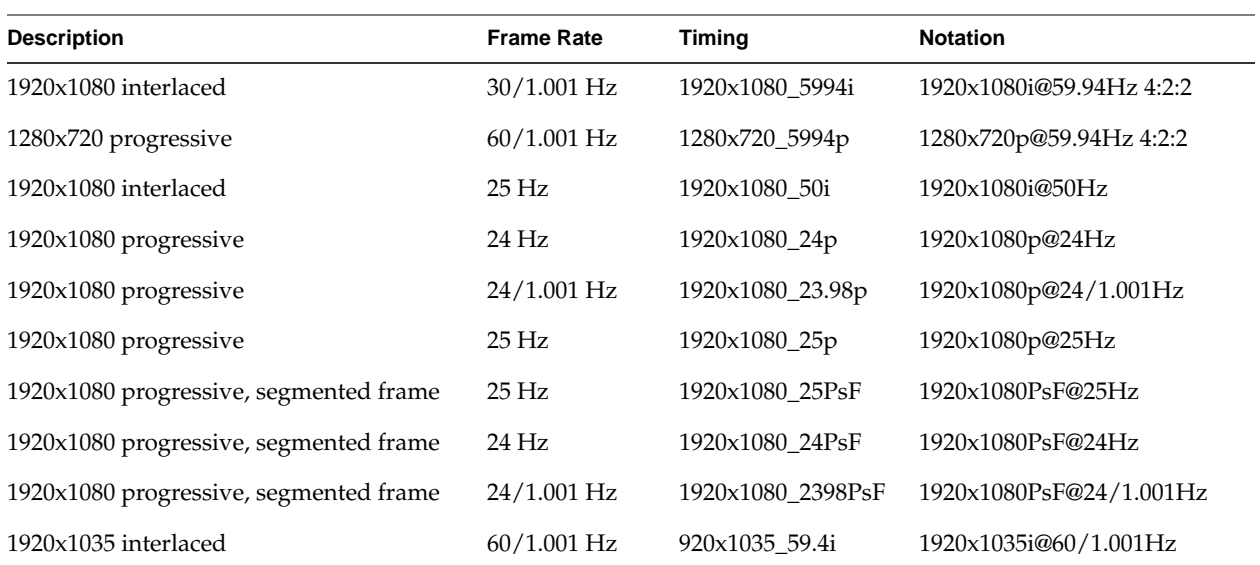

Table 1-1 Supported Formats

In segmented progressive frame formats, the progressive frame is transmitted as two fields that are from the same progressive scan, whereas in interlaced formats the two fields are temporally displaced.

All formats are 8-bit or 10-bit.

These formats are used for content creation and telecine output, and support serial-parallel conversion.

### **Genlock and Timing Features**

The board supports many genlock source/timing combinations, including analog reference (bilevel and trilevel sync) combinations and digital input genlock combinations. Genlock and timing features are all designed to SMPTE 274M timing specifications:

- Genlock to external analog and internal digital sync reference inputs:
	- Trilevel analog sync at high-definition (HD) rates
	- Bilevel analog sync at standard-definition (SD) rates (with and without output format timing conversion of SD to HD rates)
- Genlock to digital input: locking digital output to jitter-attenuated digital input clock
- Stand-alone free-run timing:

Uncalibrated free-run mode provides 25 ppm-accurate free-run frequency. After calibration, free-run mode provides higher than 10 ppm-accurate free-run frequency, which can be recalibrated for local references and conditions to as high as 1 ppm accuracy. For information on calibration, see the HD I/O release notes.

For output timings for various inputs, see Table 2-3 in Chapter 2.

### **Other Features**

Other features of the HD I/O Board are:

- Bit-parallel ECL differential interface (special connectors, cable, adapters)
- Automatic adjustment of input phase between Link A and Link B (up to +/- eight input-clock differential/dynamic phase tracking)
- YCrCb 10 or 8 bits per component (4:2:2 or 4:4:4 sampling rates)
- Alpha channel support
- Video interface support for RGB 10 or 8 bits
- Support for up to 48 bits/pixel RGB in memory
- Real-time transparent color-space conversion and key scaling
- User-programmable horizontal and vertical phase adjustment of the output video
- UST support on input and output
- Gamma correction support through user-downloadable 13-bit-wide lookup tables
- 3/2 pulldown mode on output
- Board internal loopback mode

Figure 1-1 shows the board.

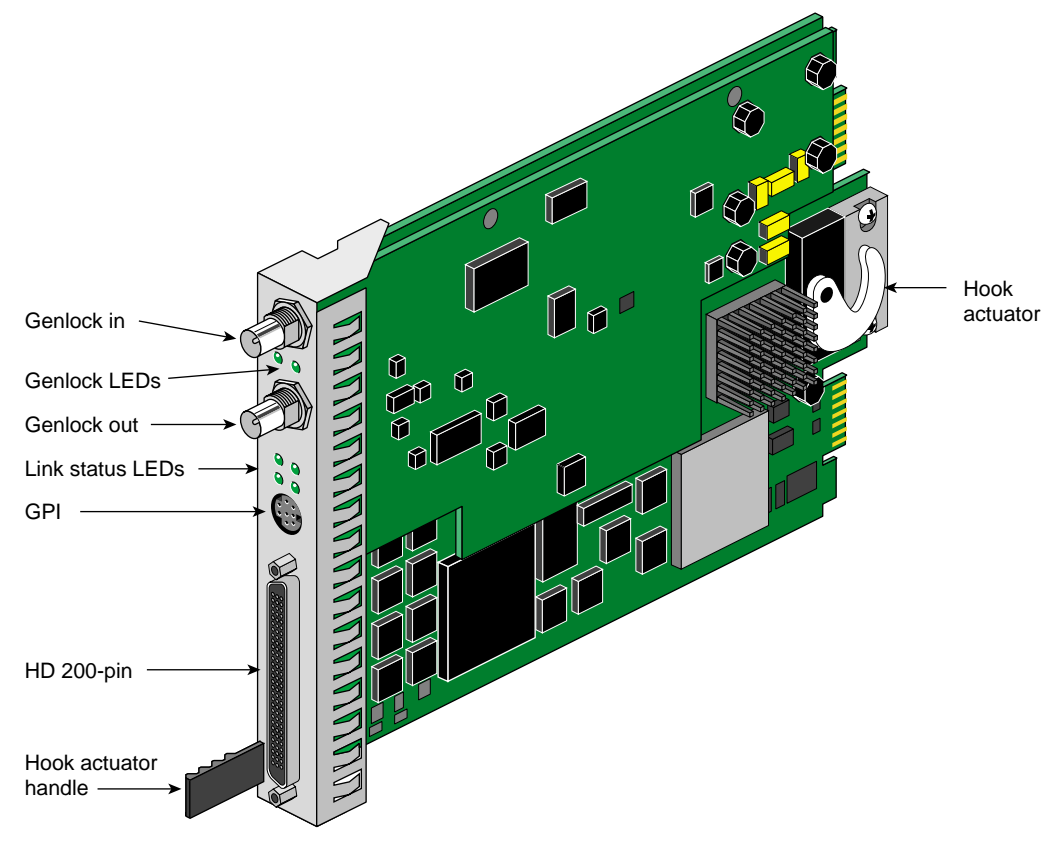

**Figure 1-1** HD I/O Board

Figure 1-2 is a simplified top-level diagram of the HD I/O Board.

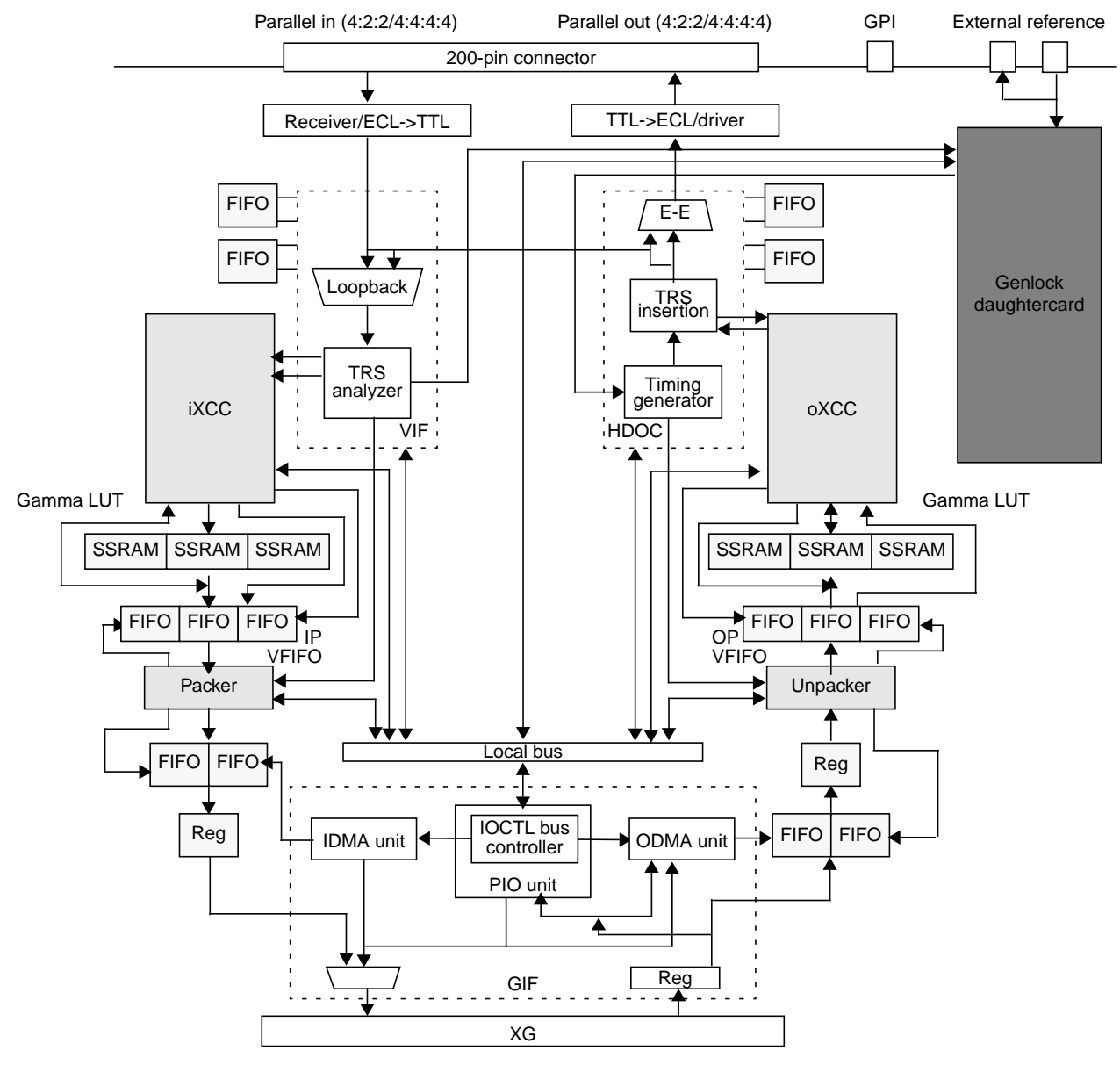

**Figure 1-2** HD I/O Board Diagram, Simplified

## **HD I/O Panel and Cable**

Figure 1-3 shows connectors on the HD I/O front panel.

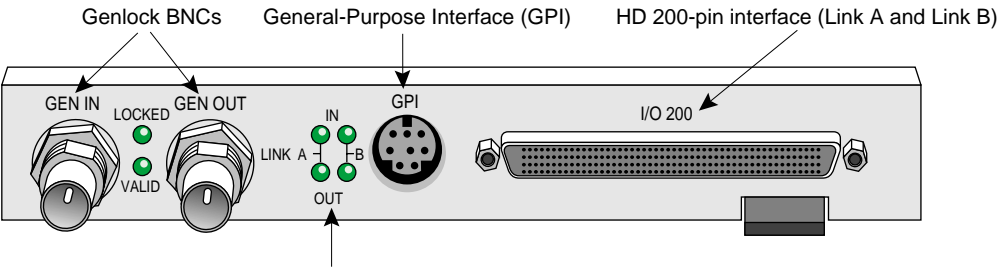

LEDs for Link A and Link B in and out

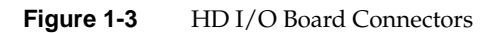

Figure 1-3 shows the two multiheaded cables included with the board; each has four 50-pin connectors for link A input, link B input, link A output, and link B output. The 50-pin connectors differ for each type of cable, following the Panasonic and Philips 50-pin video equipment interface standard.

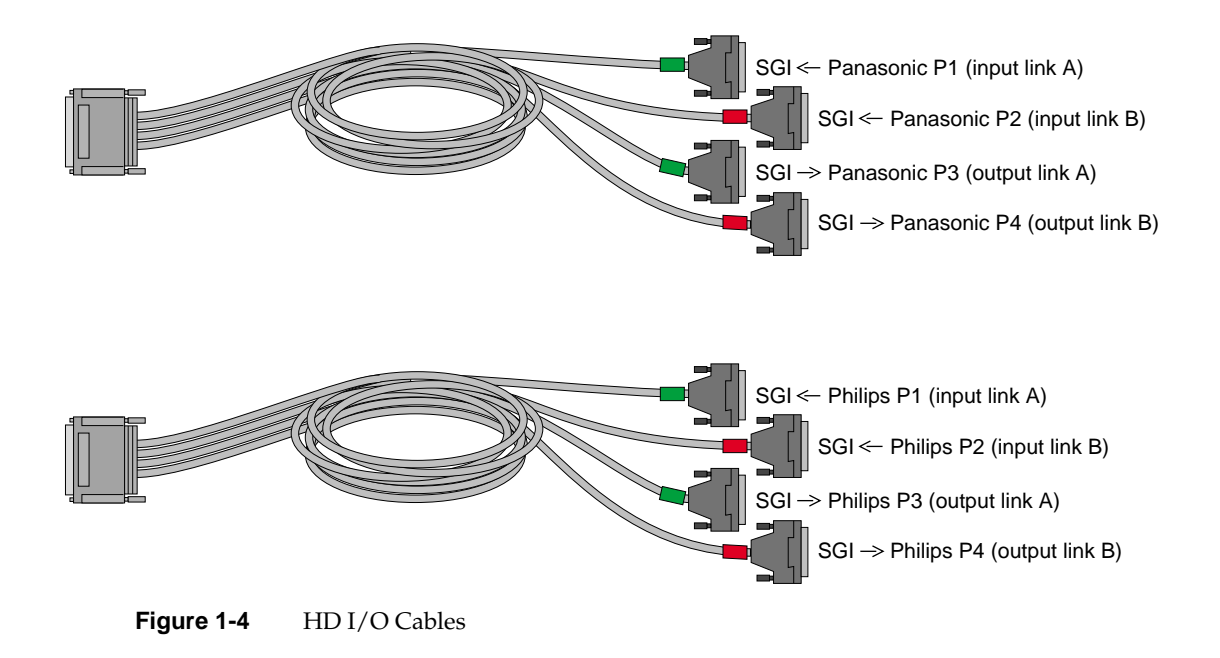

**6 007-3968-003**

Use the cable 50-pin connectors as indicated in Table 1-2.

**Table 1-2** 50-Pin Cable Connectors

| Label Color | Label: Panasonic Cable          | <b>Label: Philips Cable</b>   | Use           |
|-------------|---------------------------------|-------------------------------|---------------|
| Green       | <b>SGI &lt;--- PANASONIC P1</b> | SGI <--- PHILIPS P1           | Input Link A  |
| Red         | <b>SGI &lt;--- PANASONIC P2</b> | SGI <--- PHILIPS P2           | Input Link B  |
| Green       | <b>SGI ---&gt; PANASONIC P3</b> | SGI ---> PHILIPS P3           | Output Link A |
| Red         | <b>SGI ---&gt; PANASONIC P4</b> | <b>SGI ---&gt; PHILIPS P4</b> | Output Link B |

For pinouts, see "Cable Connectors" on page 48 in Appendix A.

You can use the four 50-pin connectors for 4:4:4:4 in dual-link mode, or 4:2:2 in single-link mode where alpha is ignored:

- In YCrCb 4:4:4:4 mode, Link A carries Y:Cr0:Cb0 (even Cr/Cb samples), and Link B carries A:Cr1:Cb1 (odd CrCb samples).
- In 4:2:2 mode (single-link), Link A carries Y plus Cr and Cb; Link B is unused.
- In RGBA 4:4:4:4 mode, Link A carries G:R0:B0 (even RB samples), and Link B carries A:R1:B1 (odd RB samples).

The selected video format determines Link A and Link B usage. For more information, refer to the following standards, which contain provisions for video signals:

SMPTE 240M

SMPTE 240M corresponds to the early 1035i HDTV format. The HD I/O Board supports this model for compatibility with some equipment still using this standard. (This standard also defines color spaces, which must be set with a control, as explained in "VL\_COLORSPACE" on page 26 in Chapter 2.)

- SMPTE 274M (subset, up to 74.25 MHz)
- SMPTE 296M (progressive)
- Recommendation 709 (ITU-R BT.709-2)

# **2. Programming the HD I/O Board**

The HD I/O Board supports the Video Library (VL). This API is described in the *Digital Media Programming Guide* (007-1799-060 or later; hereafter referred to as the DMPG).

This chapter consists of the following sections:

- "VL Basics for the HD I/O Board" on page  $9$
- "HD I/O Controls" on page 17
- "Field Dominance" on page 33
- "HD I/O Events" on page 36
- "Capturing Graphics to Video" on page 35
- "Reporting" on page 37
- "Examples" on page 37

# **VL Basics for the HD I/O Board**

To build programs that run under VL, you must

- install the dmedia\_dev and dmedia\_eoe options
- link with *libvl*
- include dmedia/vl.h and dmedia/vl\_xthd.h for device-dependent functionality

The client library for VL is  $/$ usr $/$ lib32 $/$ libvl.so. The header files for the VL are in /usr/include/dmedia; the main file is  $v1.h$ . This file contains the main definition for the VL API and has controls that are shared by all hardware. You can find several useful digital media programming examples in /usr/share/src/dmedia/video/XTHD.

**Note:** When building a VL-based program, you must add  $-1v1$  to the linking command.

For more information on the Video Library and using the API, see the latest version of the DMPG.

The following topics are covered in this section:

- "VL Concepts" on page 10
- "VL Syntax Elements" on page 11
- "VL Object Classes" on page 11
- "VL Nodes for the HD I/O Board" on page 12
- "VL Data Transfer Functions" on page 14
- "HD I/O Data Flow" on page 15

### **VL Concepts**

The Video Library defines a basic set of primitives and mechanisms that specify interconnections and controls for the desired setup. The following concepts are central to VL:

- *path*: an abstraction that describes the way data moves around
- *node:* an endpoint of a path

The basic nodes are a *source* (such as a VTR) and a *drain* (such as memory). The example in Figure 2-1 shows one source node and one drain node, which illustrates the simplest VL path.

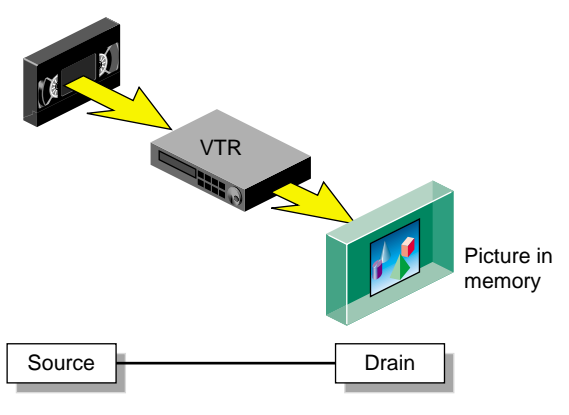

**Figure 2-1** Simple VL Path

The HD I/O Board has a video source node (the video input), a video drain node (the video output), a memory source node (for output from application), and a memory drain node (for input to application). For transfers, each path must contain exactly one video node and one memory node. HD I/O nodes are further discussed in "VL Nodes for the HD I/O Board" on page 12.

### **VL Syntax Elements**

VL syntax elements are as follows:

- VL types and constants begin with uppercase VL; for example, VLServer
- VL functions begin with lowercase vl; for example, **vlOpenVideo()**

### **VL Object Classes**

The VL recognizes these classes of objects:

- *devices*, each including sets of nodes
- *nodes*, which are sources, drains, and internal nodes (as discussed in the preceding section)
- *paths*, connecting sources and drains (as discussed in the preceding section)
- *buffers*, for sending and receiving field/frame data to and from host memory

The HD I/O Board requires the use of DMbuffers (digital media buffers). DMbuffers, an abstraction of main memory, allow efficient and API-independent interchange of data between the different digital media libraries. For example, video fields can be captured into DMbuffers via VL and then displayed in graphics using OpenGL. They can also be passed between two processes without the data having to be copied explicitly. For details, refer to Chapter 5, "Digital Media Buffers," in the DMPG.

- *events*, for monitoring video I/O status
- *controls*, or parameters that modify how data flows through nodes; for example:
	- video device parameters, such as sync source
	- video data parameters such as packing, size, and color space

Following are the two types of VL controls:

• *device-global* or *device-independent* (prefix VL\_), which can be used by several Silicon Graphics video products

For details of the device-independent controls, refer to the DMPG.

• *device-dependent* (prefix VL\_XTHD\_), specific to a particular video device, in this case, the HD I/O Board

Using the HD I/O Board with both types of VL controls is explained later in this chapter.

### **VL Nodes for the HD I/O Board**

Use **vlGetNode()** to specify nodes. This call returns the node's handle, which is used when setting controls or setting up paths. Its function prototype is:

VLNode vlGetNode(VLServer svr, int type, int kind, int number)

In this prototype, variables are as follows:

- *svr* Names the server (as returned by **vlOpenVideo()**).
- *type* Specifies the type of node:
	- VL\_SRC: source, such as a digital tapedeck connected to an input port

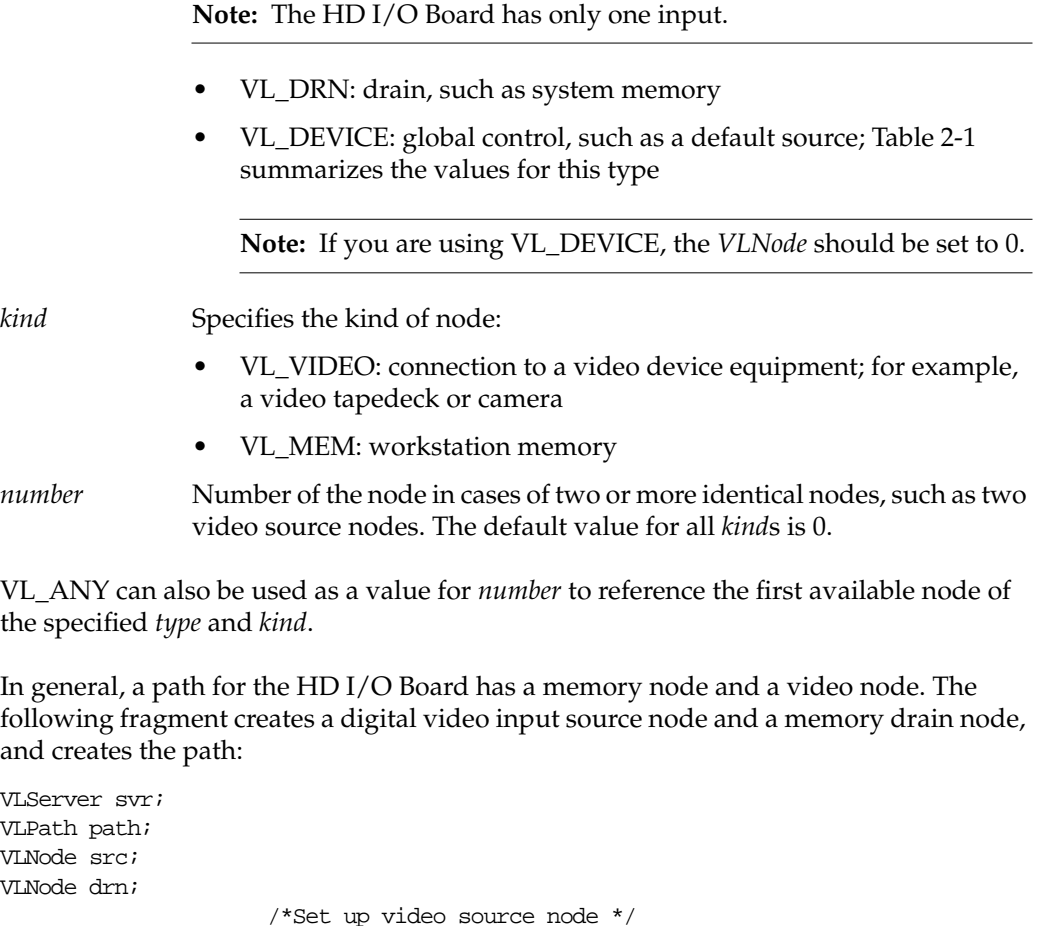

 /\*Set up video source node \*/  $\texttt{src = vlGetNode}(\texttt{svr}, \texttt{VL\_SRC}, \texttt{VL\_VIDEO}, \texttt{VL\_ANY})$  ; /\*Set up memory drain node \*/ drn = vlGetNode(svr, VL\_DRN, VL\_MEM, VL\_ANY); /\* Create source-to-drain path \*/  $if((path = vlCreatePath(svr, VL_MW, src, drn)) < 0)$  fprintf(stderr,"%s\n",vlStrError(vlGetErrno()));  $exit(1);$ }  $\prime\text{*}$  Set up path with shared src and drn node \*/ vlSetupPaths(svr, (VLPathList)&path, 1, VL\_SHARE, VL\_SHARE);

After you specify the nodes, use **vlSetControl()** to specify the parameters as follows:

- For memory nodes, you must set packing, color space, size, and capture type
- For video nodes, if desired, set video timing, format (for example digital component), and color space; otherwise, the default values displayed in the video control panel (vcp) are applied

Controls for each node are defined in "HD I/O Controls" on page 17, and are summarized in Table 2-2. You can set controls in any order.

### **VL Data Transfer Functions**

This section summarizes VL data transfer categories, and provides basic instructions for creating an application. For the HD I/O Board, VL data transfers always involve memory (video to memory, memory to video), which requires a DMbuffer pool setup.

Follow these steps to create a VL application using the VL programming model:

- 1. Open a connection to the video daemon (**vlOpenVideo()**).
- 2. Specify nodes on the data path (**vlGetNode()**).
- 3. Create the path (**vlCreatePath()**).

Optional step: add more nodes to a path (**vlAddNode()**).

- 4. Set up the hardware for the path (**vlSetupPaths()**).
- 5. Specify path-related events to be captured (**vlSelectEvents()**, **vlAddCallback()**).
- 6. Set input and output parameters (controls) for the nodes on the path (**vlSetControl()**).

Video format and timing set in the vcp are persistent and default to reasonable values.

- 7. Create a dmBuffer pool to hold data for memory transfers (**vlDMGetParams()**, **dmBufferSetPoolDefaults()***,* **dmBufferCreatePool()***,* **vlGetTransferSize()**).
- 8. Register the buffer (**vlDMPoolRegister()***,***vlDMPoolDeregister()**).
- 9. Start the data transfer (**vlBeginTransfer()**).
- 10. Get the data (**vlDMBufferGetValid()***,* **vlDMBufferPutValid()**, **dmBufferAllocate()**, **dmBufferAllocateSize()***,* **dmBufferGetPoolState()***,* **dmBufferGetPoolFD()***,* **dmBufferSetPoolSelectSize()***,* **dmBufferMapData()***,* **dmBufferFree()**) to manipulate frame data.
- 11. Handle data stream events (**vlSelectEvents()**, **vlNextEvent(), vlPending()**).
- 12. Clean up (**vlEndTransfer()**, **vlDMPoolDeregister()**, **vlDestroyPath()**, **vlCloseVideo()**)**.**

**Note:** Error handling (**vlPerror()**) is accomplished throughout.

### **HD I/O Data Flow**

The diagram in Figure 2-2 shows the input data flow.

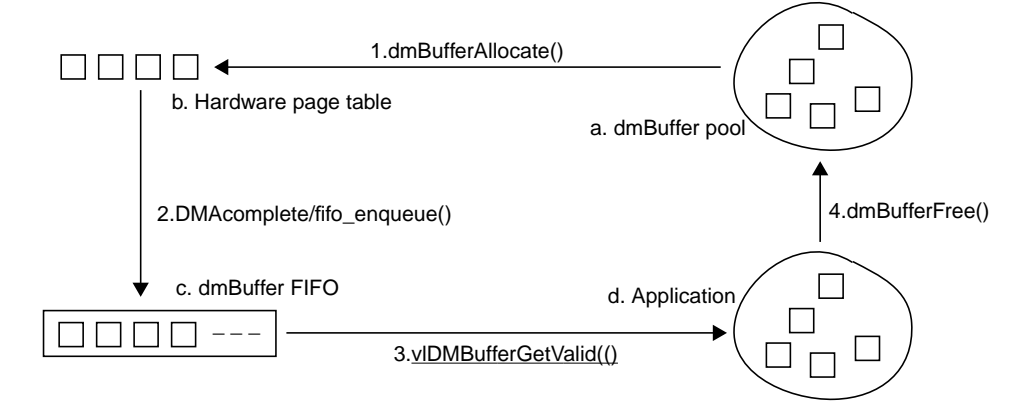

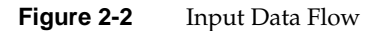

The diagram in Figure 2-2 shows the output data flow.

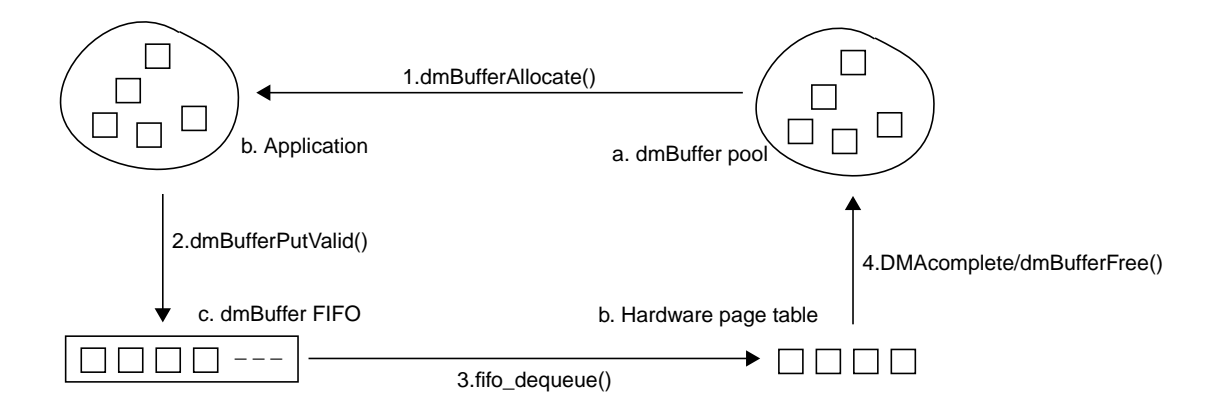

**Figure 2-3** Output Data Flow

The diagram in Figure 2-4 shows the control flow.

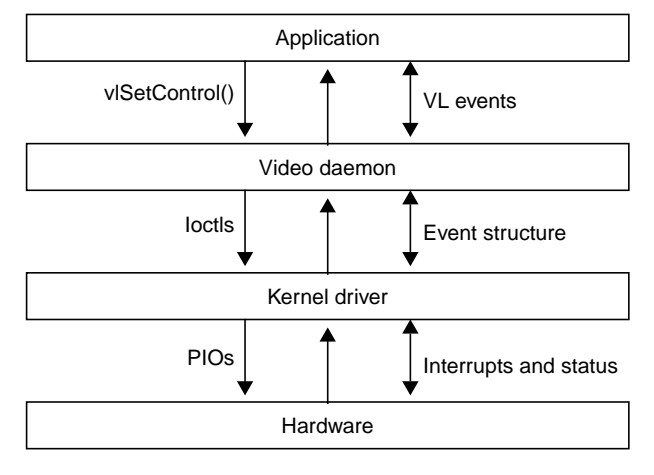

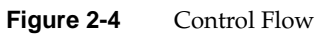

## **HD I/O Controls**

This section covers the following topics:

- "Setting Controls" on page 17
- "HD I/O Control Summary" on page 19
- "VL\_TIMING" on page 22
- "VL\_SYNC" on page 24
- "VL\_FORMAT" on page 25
- "VL\_PACKING" on page 25
- "VL\_COLORSPACE" on page 26
- "VL\_CAP\_TYPE" on page 31
- "VL\_SIZE and VL\_OFFSET" on page 33
- "VL\_ZOOM" on page 33

### **Setting Controls**

After you set up a path, and before you start a transfer, you must configure the memory and video nodes appropriately. Controls on the video node are persistent; that is, they retain their values between path destruction and creation. Memory node controls, however, are reset at each path creation. Because the video node controls are persistent, they need not be set by an application that can deal with arbitrary settings.

For a memory node, you must set the following controls because the default values are likely to be inappropriate:

- VL\_PACKING
- VL\_COLORSPACE
- VL\_CAP\_TYPE
- VL\_SIZE

The recommended way to set VL\_SIZE is to query VL\_SIZE on the video node (after setting VL\_TIMING appropriately) and use the returned value to set VL\_SIZE on the memory node.

On the video node, applications will probably need to set some controls as well. Most of them can also be set with the video control panel application  $(vcp)$ .

To determine the available devices (that is, video options in the workstation, such as the HD I/O Board) and the nodes available on them, run  $v$  linfo. To determine possible controls for each device, enter

**vlinfo -l**

**Note:** VL controls specified as true with **vlSetControl()** are executed immediately. However, they do not necessarily occur at a specific time.

To set controls for HD I/O nodes, use **vlSetControl()**. The following example sets video format and timing on a node:

```
timing.intVal = VL_TIMING_1125_1920x1080_5994i;
format.intVal = VL_FORMAT_DIGITAL_COMPONENT;
if (vlSetControl(svr, path, drn, VL_TIMING, &timing) <0)
{
      vlPerror("VlSetControl:TIMING");
     exit(1);}
if (vlSetControl(svr, path, drn, VL_FORMAT, &format) <0)
{
      vlPerror("VlSetControl:FORMAT");
     exit(1); }
```
For details on **vlSetControl()** and **vlGetControl()**, see the latest version of the DMPG.
# **HD I/O Control Summary**

Table 2-1 summarizes node controls for the HD I/O Board.

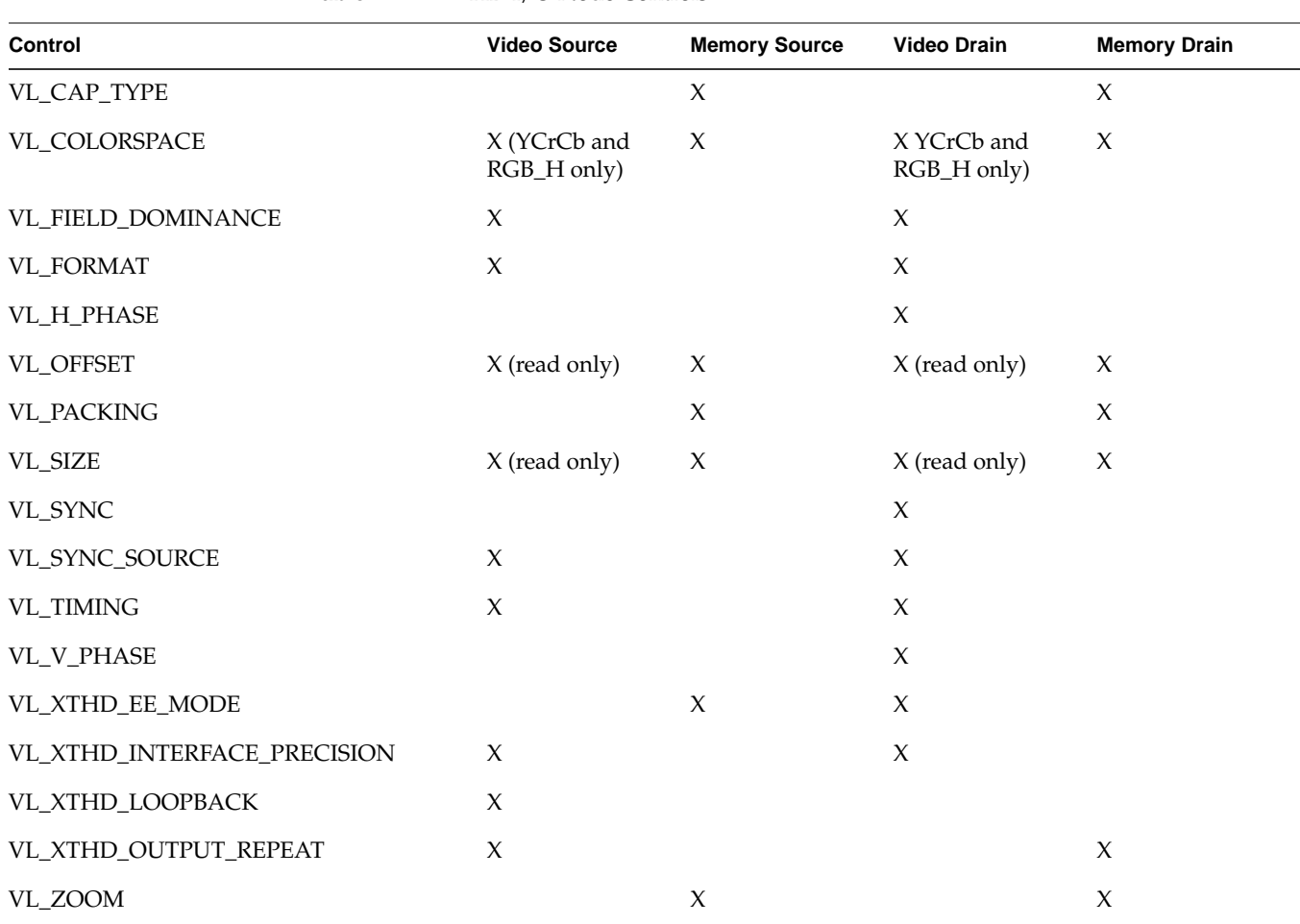

Table 2-1 HD I/O Node Controls

**Note:** Except for VL\_XTHD\_VITC\_LINE\_OFFSET, VL\_H\_PHASE, and VL\_\_VPHASE, none of the controls can be changed during a transfer.

Table 2-2 summarizes the values and uses of controls for the HD I/O Board.

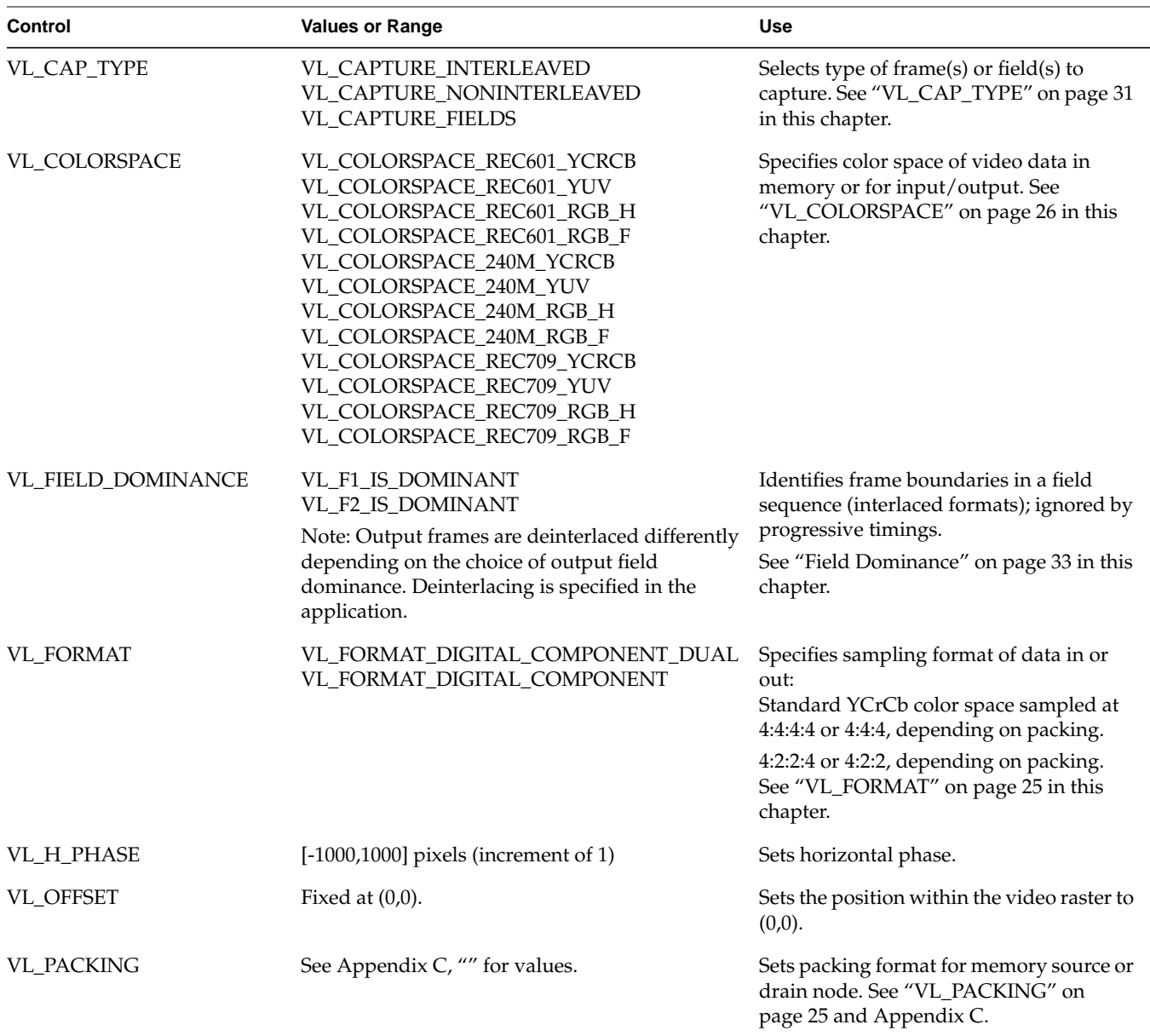

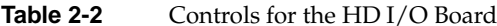

**Table 2-2** Controls for the HD I/O Board

Table 2-2 (continued) Controls for the HD I/O Board

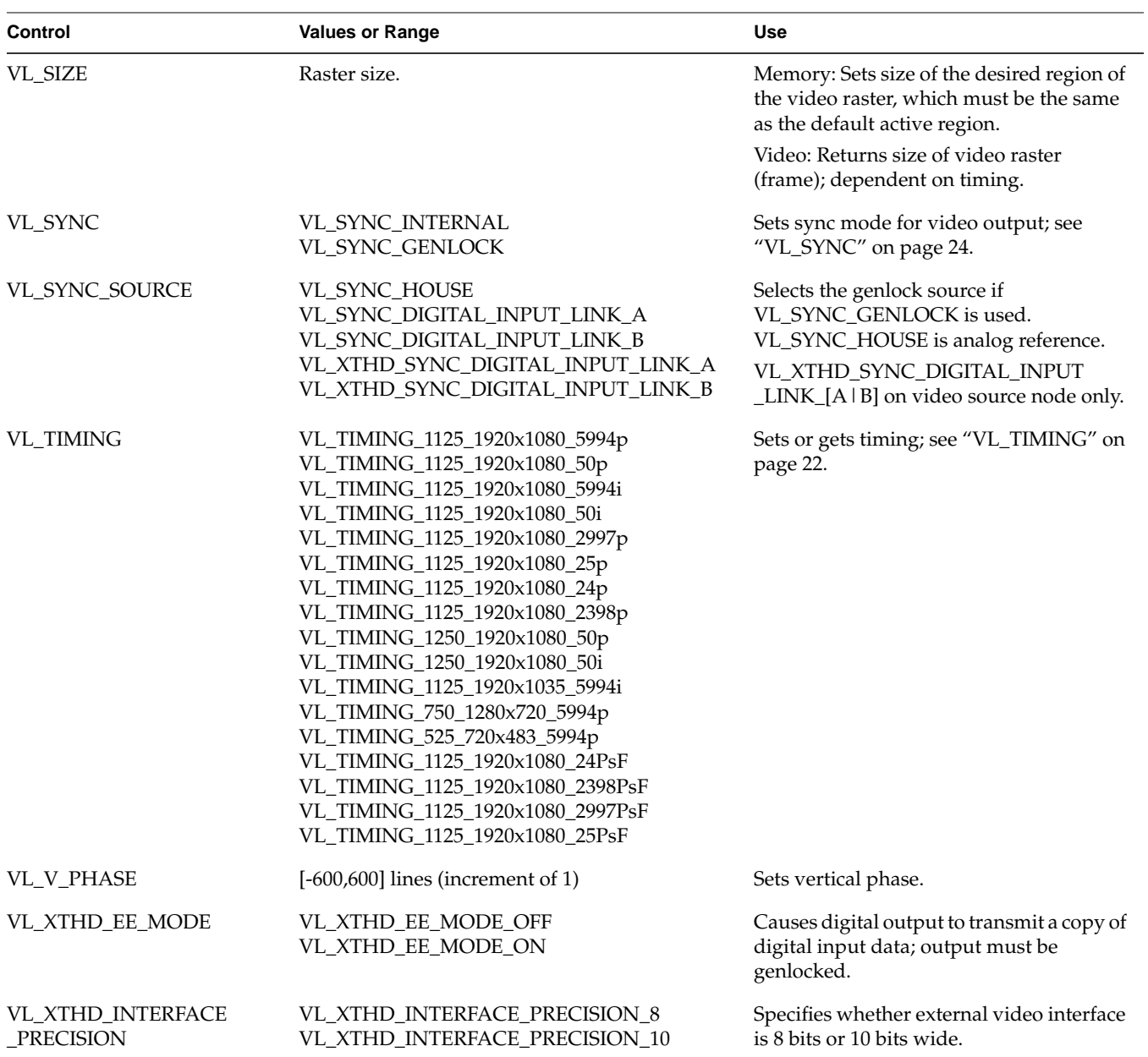

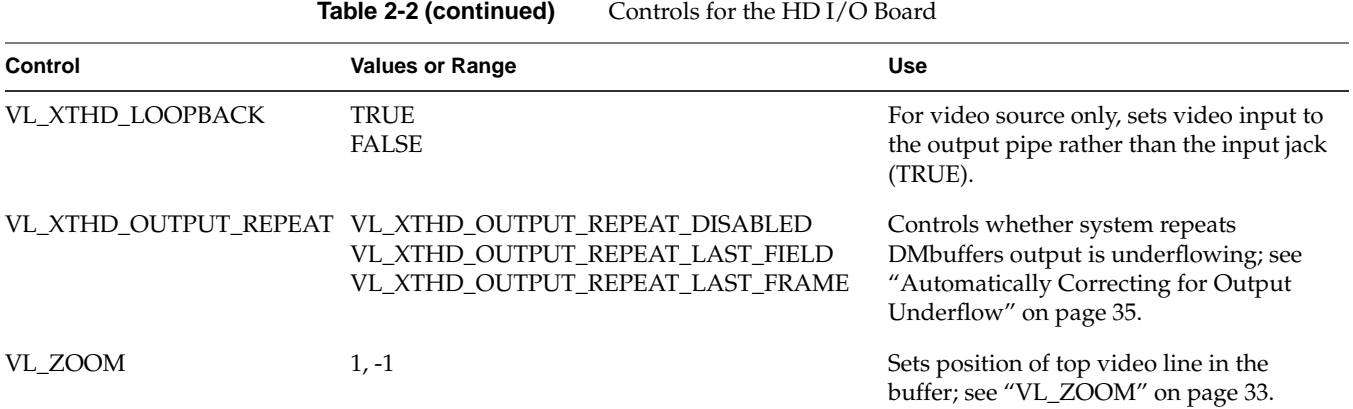

## **VL\_TIMING**

The VL\_TIMING control sets timing type, which expresses the timing of video presented to a source or drain.

**Note:** For the HD I/O Board, VL\_TIMING is specified on the video node only, and not on the memory mode, as with other Silicon Graphics video options.

Table 2-3 lists output timings for various inputs.

**Table 2-3** Supported Output Timings for Inputs or Reference Sources

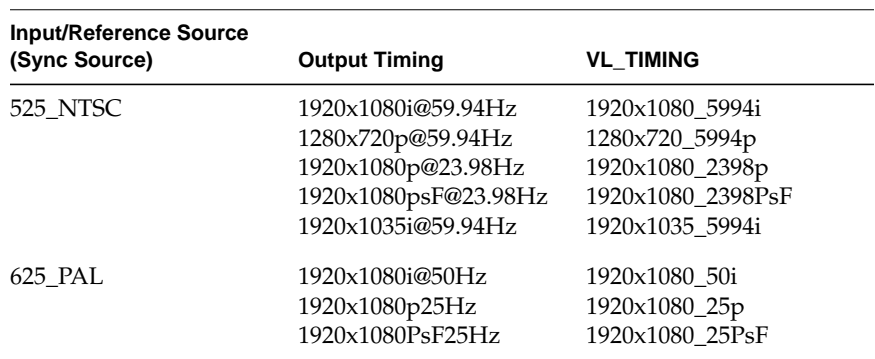

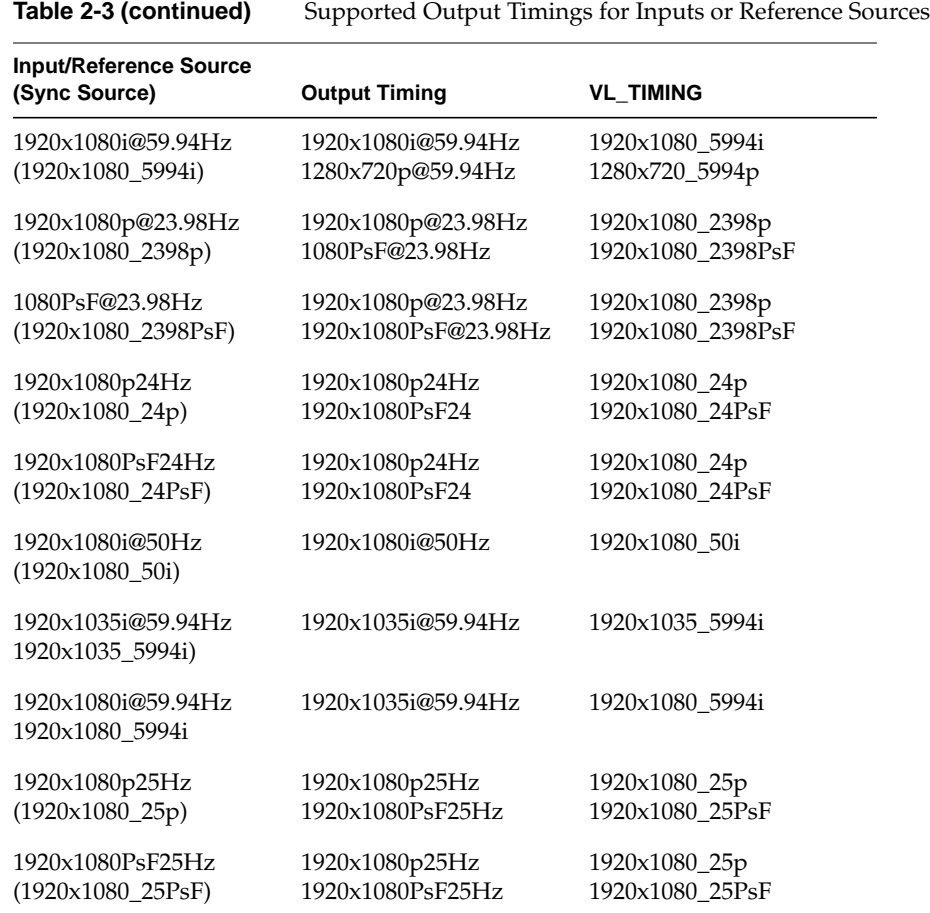

Each value for VL\_TIMING indicates the raster configuration of a particular SMPTE specification, such as SMPTE 274M-1995 system 3. The values are named according to the raster format:

- The first field is the number of total lines, such as 1125, 750, 525, or 625.
- The second field is the size of the active region, in pixels by lines.
- The third field is the vertical refresh rate and the scanning format; the scanning format is
	- i: interlaced
	- p: progressive (noninterlaced

– PsF: progressive, segmented frame

In segmented frame formats, the frame is transmitted as two fields that are of the same time instant, whereas in interlaced formats the two fields are temporally displaced.

For example, VL\_TIMING\_1125\_1920x1080\_5994i specifies 1125 total lines, an active region of 1920 pixels by 1080 lines, 59.94 fields per second, and 2:1interlacing.

**Note:** Although the VL defines timings with sampling rates up through 148.5 MHz, the HD I/O Board supports only those through 74.25 MHz.

### **VL\_SYNC**

The HD I/O Board has flexible sync and genlock controls. You can select sync for the outputs only; inputs sync only to the sync and clock information embedded in the digital input stream.

You can configure the video output to lock to an external sync source (genlock) or to free run (stand-alone). The VL\_SYNC control allows you to select stand-alone mode or one of the genlock modes. If the setting is genlock, the following sync sources are available:

• Bilevel sync sources: external 525 NTSC, 625 PAL

These choices select the analog composite video signal present on the connector labeled **GEN IN**. Be sure to terminate the loop-through connector (**GEN OUT**). For more information, see "Setting Up External Sync" on page 65 in Appendix B.

• Trilevel sync sources: external 1920x1080\_5994i, 1920x1080\_50i, 1920x1080\_25p, 1920x1080\_24p, 1920x1080\_2398p, 1920x1035\_5994i, 1920x1080\_24PsF, 1920x1080\_2398PsF, 1920x1080\_25PsF

These choices select the analog composite or component (Y or G) video signal present on the connector labeled **GEN IN**. Be sure to terminate the loop-through connector (**GEN OUT**). For more information, see "Setting Up External Sync" on page 65 in Appendix B.

For valid sync source/timing genlock combinations, see Table 2-3. Only these combinations are supported.

### **VL\_FORMAT**

The VL\_FORMAT control is used on video nodes only. It specifies the sampling format of data on the wire, specifically, dual-link (4:4:4 or 4:4:4:4) or single-link (4:2:2)*.*

- VL\_FORMAT\_DIGITAL\_COMPONENT\_DUAL: either 4:4:4 or 4:4:4:4, depending on the specified packing
- VL\_FORMAT\_DIGITAL\_COMPONENT: Standard YCrCb color space sampled at 4:2:2.

The memory packing mode VL\_PACKING determines how components are actually sampled.

VL\_FORMAT does not imply color space, nor does it imply whether the second link is used. The second link is used whenever alpha/key channel is used, which depends on the VL\_PACKING setting, or when color is sampled at 4:4:4.

### **VL\_PACKING**

A video packing describes how a video signal is stored in memory, in contrast to a video format, which describes the characteristics of the video signal. For example, the memory source node accepts packed video from a DMbuffer and outputs video in a given format. Packings are specified through the VL\_PACKING control on the memory nodes.

**Note:** Because of HDTV's multiple color spaces, "old style" packings, such as VL\_PACKING\_Y\_8\_P, are ambiguous and therefore no longer supported for the HD I/O Board. You must specify the packing and color space explicitly.

The HD I/O Board supports common packings up through 32 bits per pixel, including 4:4:4, 4:2:2, and 4:4:4:4, at 8, 10, and 12 bits per component. Specifically, it supports packings compatible with OpenGL and IRIS GL, and those in common use from other video products. Appendix C shows the layout of each packing for the HD I/O Board. It also provides the corresponding names for these packings that are used by other libraries.

An application must set both VL\_PACKING and VL\_COLORSPACE. Note that changes in one parameter may change the values of other parameters set earlier; for example, clipped size may change if VL\_PACKING is set after VL\_SIZE. For example:

VLControlValue val;

```
val.intVal = VL_PACKING_444_8;
vlSetControl(vlSvr, path, memdrn, VL_PACKING, &val);
```
**Note:** At the beginning of a data transfer, it takes several seconds to activate a change in this control.

### **VL\_COLORSPACE**

The VL\_COLORSPACE control specifies the color space of video data in memory or for input and output. A color space is a color component encoding format, for example, RGB and YUV. Because video equipment uses more than one color space, the HD I/O video nodes, in addition to the memory nodes, support the VL\_COLORSPACE control.

Each component of an image has

- a color that it represents
- a canonical minimum value
- a canonical maximum value

Normally, a component stays within the minimum and maximum values. For example, for a luma signal such as Y, you can think of these limits as the black level and the peak white level, respectively. For an unsigned component with *n* bits, there are two possibilities for [minimum value, maximum value]:

- full range: [0, (2<sup>nbits</sup>)-1], which provides the maximum resolution for each component
- compressed (headroom) range, which provides numerical headroom, which is often useful when processing video images:
	- Cr and Cb:  $[(2^n)/16, 15^*(2^n)/16]$
	- $Y$ , A, R, G, and B:  $[(2^n)/16, 235*(2^n)/256]$

#### **Color Spaces and Color Models**

Various HDTV specifications define color models differently from those defined in Recommendation 601 (ITU-R BT.601), which is used by most standard-definition digital video equipment. For HDTV, the VL defines three color models:

- SMPTE 240M
- SMPTE 274M Recommendation 709 (ITU-R BT.709-2)
- Recommendation 601 (ITU-R BT.601)

Within each color model, four different color spaces exist:

• YCrCb: headroom range

Headroom range means that black is at, for example, code 64 rather than 0, and white is at, for example, code 940 rather than 1023. Headroom-range color spaces can accommodate overshoot (superwhite) and undershoot (superblack) colors. Full-range color spaces clamp these out-of-range colors to black and white.

- YUV: full range
- RGB\_H: headroom range
- RGB\_F: full range

For memory nodes, these four color spaces are defined for each of three color models, resulting in 12 color spaces. Note that all 12 are supported on memory nodes, but only YCrCb and RGB\_H color spaces are supported on video nodes.

Table 2-4 summarizes currently supported combinations of VL\_FORMAT and VL\_COLORSPACE; future releases will support more combinations. For detailed information on supported combinations, refer to the XTHD MAN pages and release notes regarding "Color Representations."

| Video Node<br><b>Memory Node</b><br>4:2:2 YCrCb<br>4:4:4 RGB F<br>4:2:2 YCrCb<br>4:4:4 RGB H<br>4:2:2 YCrCb<br>$4:2:2$ YCrCb<br>4:4:4YCrCb<br>$4:4:4$ YCrCb |
|----------------------------------------------------------------------------------------------------|
|                                                                                                    |
|                                                                                                    |
|                                                                                                    |
|                                                                                                    |
|                                                                                                    |
| 4:4:4 RGB_H<br>4:4:4 RGB H                                                                                                    |

**Table 2-4** VL\_FORMAT and VL\_COLORSPACE Combinations Supported

Color-space conversion is performed within a color model if the color spaces are different on the memory and video nodes. Conversion between the color models is not supported.

**Note:** Changing this control at the beginning of data transfer takes several seconds to go into effect.

Typically, two sets of colors are used together, RGB (RGBA) and YCrCb/YUV (VYUA). YCrCb (YUV), the most common representation of color from the video world, represents each color by a luma component called Y and two components of chroma, called Cr (or V), and Cb (or U). The luma component is loosely related to brightness or luminance, and the chroma components make up a quantity loosely related to hue. These components are defined in ITU-R BT.601 (also known as Rec. 601 and CCIR 601), ITU-R BT.709-2, and SMPTE 240M.

The alpha channel is not a real color. For that channel, the minimum value means completely transparent, and the maximum value means completely opaque.

For OpenGL, IRIS GL, and DM:

- the library constant indicates whether the data is RGBA or VYUA
- RGBA data is full-range by default
- VYUA data in DM can be full-range or compressed-range; you must determine this from context

For more information about color spaces, see *A Technical Introduction to Digital Video*, by Charles A. Poynton (New York: Wiley, 1996).

#### **VL\_COLORSPACE Control of Blanking**

Along with memory node color space, VL\_COLORSPACE determines the color-conversion matrix values. In addition, this control affects the type of blanking output by the board during horizontal and vertical blanking, and during active video area when not transferring data. On a video drain node, VL\_COLORSPACE affects the type of blanking that the board outputs, in accordance with SMPTE 274M:

- YCrCb: blanking is  $Y = 64$ , Cr/Cb = 512, A = 64
- RGB\_H: blanking is  $R = 64$ ,  $G = 64$ ,  $B = 64$ ,  $A = 64$

#### **VL\_COLORSPACE and Lookup Tables**

The HD I/O Board supports lookup tables (LUTs) on input and output for gamma correction or decorrection. To successfully run an application with linear components, you can use LUTs to convert between linear and nonlinear spaces.

The HD I/O hardware includes a separate LUT for each RGB color component. Each of the three LUTs is a table of 8192 entries; each entry stores 13 bits. The application programs the entries in each table. The LUTs produce offsets, if they are required by the memory storage format.

The LUTs perform rounding as follows:

- If the LUT is not explicitly programmed by the application, the output LUT is in pass-through mode, all rounding is performed in the color-space converter and the input LUT performs both rounding and offset.
- If the LUT is programmed explicitly by the application, the application can control rounding as part of the lookup table function. The packer (hardware that reads the LUT and formats data for the host memory; see Figure 1-2 on page 5) performs a final conversion from 13-bit LUT format to host memory format.

It is also possible for an application to use the LUT to convert between video node RGB\_H and memory node RGB\_F. Because each component is independent of the others for this conversion, a matrix multiplication is not needed (pass through mode). The required component scaling and rounding can be placed into each LUT.

#### **VL\_COLORSPACE Examples**

Figure 2-5 and Figure 2-6 show examples of color-space conversions.

In the examples, RGB are values in linear space and R'G'B' are values in nonlinear space after the optoelectric transfer function is applied as specified in ITU-R BT.709. You can use the LUTs to apply this function or its inverse to convert between RGB and R'G'B'.

The example in Figure 2-5 shows a typical video capture path. In this example, the input jack is YCrCb 4:2:2 and the desired result in system memory is RGB. First, an appropriate filter interpolates YCrCb 4:2:2 to YCrCb 4:4:4 to fill in the missing CrCb samples. Then a 3x3 matrix multiplier with appropriate offsets and coefficients obtains RGB values for each pixel. At this point, you can use the LUT option to convert gamma pre-corrected RGB values to linear RGB values. Finally, the packer swizzles the bits into the desired memory packing format and DMA places the result in system memory.

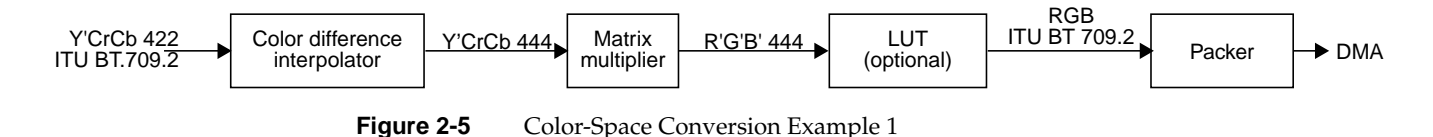

Figure 2-6 summarizes a complicated conversion between color spaces for 4:2:2 sampling rates and different primary colors. The example shows the conversion of material produced using SMPTE 240M colorimetry to material in SMPTE 274M format (ITU-R BT.709.2 colors).

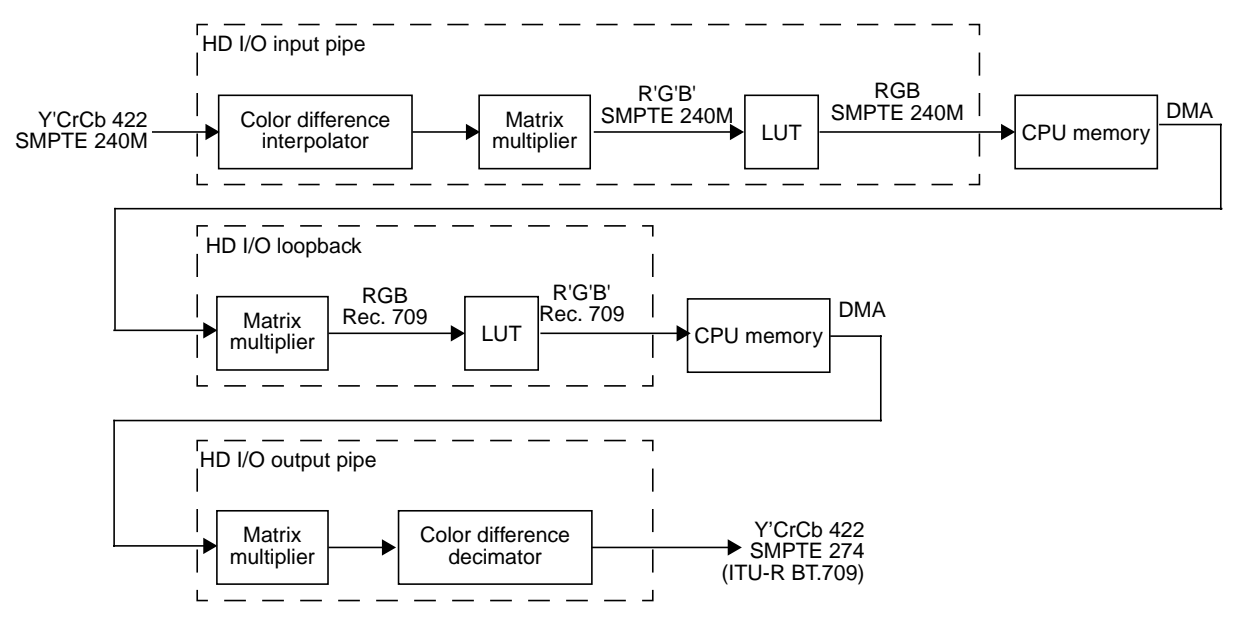

Figure 2-6 Color-Space Conversion Example 2

## **VL\_CAP\_TYPE**

An application can request that the HD I/O Board capture or play back a video stream in a number of ways. For example, the application can request that each field be placed in its own buffer, or that each buffer contain an interleaved frame. This section describes the capture types supported by the HD I/O Board.

Supported capture types are as follows:

- VL\_CAPTURE\_NONINTERLEAVED
- VL\_CAPTURE\_INTERLEAVED

VL\_CAPTURE\_FIELDS is equivalent to VL\_CAPTURE\_NONINTERLEAVED. The HD I/O Board does not support VL\_CAPTURE\_EVEN\_FIELDS and VL\_CAPTURE\_ODD\_FIELDS.

**Note:** VL\_SIZE refers to the size of each frame, rather than the size of the buffer in memory, so it is independent of VL\_CAP\_TYPE; the VL\_CAP\_TYPE setting does not change VL\_SIZE.

#### **VL\_CAPTURE\_NONINTERLEAVED**

The VL\_CAPTURE\_NONINTERLEAVED capture type specifies that frame-size units are captured noninterleaved. Each field is placed in its own buffer, with the dominant field in the first buffer. If one of the fields of a frame is dropped, all fields are dropped. Consequently, an application is guaranteed that the field order is maintained; no special synchronization is necessary to ensure that fields from different frames are mixed.

If you specify VL\_CAPTURE\_NONINTERLEAVED for playback, similar guarantees apply as for capture. If one field is lost during playback, it is not possible to "take back" the field. The HD I/O Board resynchronizes on the next frame boundary, although black or "garbage" video might be present between the erring field and the frame boundary.

#### **VL\_CAPTURE\_INTERLEAVED**

Interleaved capture interleaves the two fields of a frame and places them in a single buffer; the order of the fields depends on the value set for VL\_DOMINANCE\_FIELD. The HD I/O Board guarantees that the interleaved fields are from the same frame: if one field of a frame is dropped, then both are dropped.

During playback, a frame is deinterleaved and output as two consecutive fields, with the dominant field output first. If one of the fields is lost, the HD I/O Board resynchronizes to a frame boundary before playing the next frame. During the resynchronization period, black or "garbage" data may be displayed.

### **VL\_SIZE and VL\_OFFSET**

VL\_SIZE refers to the size of each frame, rather than the size of the buffer in memory, so it is independent of VL\_CAP\_TYPE; the VL\_CAP\_TYPE setting does not change VL\_SIZE.

For memory nodes, VL\_SIZE specifies the desired region of the video raster, which must be the same as the default active region. There is no default; this control must be set. On video nodes, this control is read-only and cannot be set.

For memory nodes, VL\_OFFSET is related to VL\_SIZE; it specifies the origin of the video region to be captured at (0,0), the standard beginning of active video. The recommended way to set VL\_SIZE for the memory node is to query it on the video node (after setting VL\_TIMING appropriately) and use the returned value to set VL\_SIZE on the memory node.

### **VL\_ZOOM**

The VL\_ZOOM control specifies the site of the top video line in memory; it does not scale (zoom and decimate) a video image as for some other Silicon Graphics video options. The VL\_ZOOM value can be 1 or -1:

- 1: Normal line order; the top video line is at the lowest address in the buffer.
- -1: Inverted line order; as in OpenGL, the top video line is at the highest address in the buffer.

# **Field Dominance**

Field dominance identifies the frame boundaries in a field sequence; that is, it specifies which pair of fields in a field sequence constitute a frame. The control VL\_FIELD\_DOMINANCE allows you to specify whether an edit occurs on the nominal video field boundary (Field 1, or F1) or on the intervening field boundary (Field 2, or F2).

- F1 dominant: The edit occurs on the nominal video field boundary.
- F2 dominant: The edit occurs on the intervening field boundary.

Whether a field is Field 1 or Field 2 is determined by the setting of bit 9, the F bit, in the XYZ word of the EAV and SAV sequences. This setting is defined as follows:

- For Field 1 (also called the odd field), the F bit is 0.
- For Field 2 (also called the even field), the F bit is 1.

**Note:** Field dominance has no effect on progressive timings.

Figure 2-7 shows fields and frames as defined for digital 1080-line formats for the HD I/O Board.

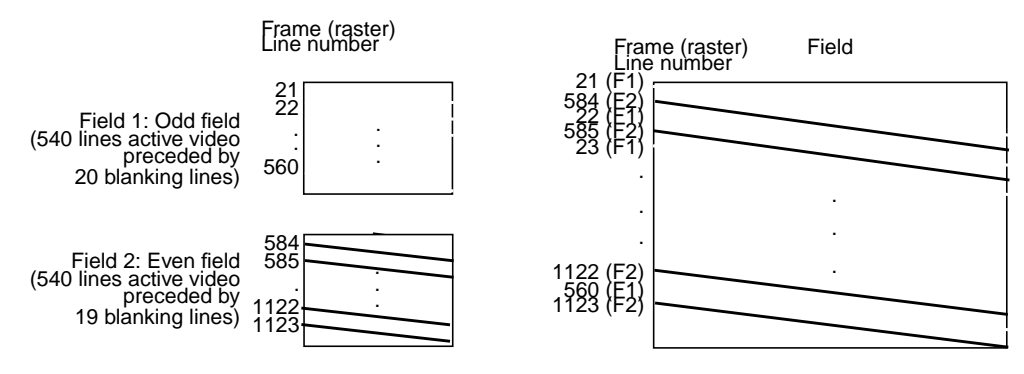

**Figure 2-7** Fields and Frames for SMPTE 274M

Editing is usually on Field 1 boundaries, where Field 1 is defined as the first field in the video standard's two-field output sequence. However, some users may want to edit on F2 boundaries, which fall on the field in between the video standard's frame boundary. To do so, use this control, then program your deck to select F2 edits.

A set of frames to be output must be deinterlaced into fields differently, depending on the choice of output field dominance: for SMPTE 274M, the top line is in F1, as shown in Figure 2-7; for SMPTE 240M, the top line is in F2. For example, when F1 dominance is selected, the field with the topmost line must be the first field to be transferred; when F2 dominance is selected, the field with the topmost line must be the second field to be transferred.

# **Automatically Correcting for Output Underflow**

If the application is not sending buffers fast enough for the receiving equipment's video frame rate, you can set VL\_XTHD\_OUTPUT\_REPEAT to repeat DMbuffers automatically. The values for this control vary, depending on whether the transfer is progressive or interlaced.

For interlaced noninterleaved transfers, choices are as follows:

• VL\_XTHD\_OUTPUT\_REPEAT\_LAST\_FIELD

This setting repeats the last buffer twice. This setting is spacially imperfect, but does not cause flicker.

• VL\_XTHD\_OUTPUT\_REPEAT\_LAST\_FRAME (the default)

This setting repeats the last pair of buffers. This setting is spacially better than VL\_XTHD\_OUTPUT\_REPEAT\_LAST\_FIELD, but causes flicker.

• VL\_XTHD\_OUTPUT\_REPEAT\_DISABLED

This setting, which does not resend any data, is the most useful for debugging, since underflow is then quite visible on output.

For progressive or interleaved transfers, choices are as follows:

• VL\_XTHD\_OUTPUT\_REPEAT\_LAST\_FRAME (the default)

This setting repeats the last buffer.

• VL\_XTHD\_OUTPUT\_REPEAT\_DISABLED

# **Capturing Graphics to Video**

To capture graphics to video, you can use OpenGL to read pixels into memory. However, the coordinate system differs between video and Open GL; under OpenGL, the origin is at the lower left corner and in video, origin is in the upper left corner. To adjust for this difference, set VL\_ZOOM to -1; see "VL\_ZOOM" on page 33.

# **HD I/O Events**

The VL provides several ways of handling data stream events, such as completion or failure of data transfer, vertical retrace event, loss of the path to another client, lack of detectable sync, or dropped fields or frames. The method you use depends on the type of application you are writing:

- For a strictly VL application, use
	- **vlSelectEvents()** to choose the events to which you want the application to respond
	- **vlCallback()** to specify the function called when the event occurs
	- your own event loop or a main loop (**vlMainLoop()**) to dispatch the events
- For an application that also accesses another program or device driver, or if you are adding video capability to an existing X or OpenGL application, set up an event loop in the main part of the application and use the IRIX file descriptor (FD) of the event(s) you want to add.

For more information on these functions, see Chapter 4 in the DMPG.

Table 2-5 summarizes events for the HD I/O Board. For these options, this table supersedes the table of events in Chapter 14, "VL Event Handling," in the DMPG; the HD I/O Board supports only the events listed in Table 2-5.

| Event                   | <b>Use</b>                                            |  |
|-------------------------|-------------------------------------------------------|--|
| VLSyncLost              | Sync is not detected                                  |  |
| VL Stream Started       | Stream started delivery                               |  |
| <b>VLStreamStopped</b>  | Stream stopped delivery                               |  |
| <b>VLSequenceLost</b>   | A field/frame was dropped                             |  |
| <b>VLControlChanged</b> | A control on the path has changed                     |  |
| VLTransferComplete      | A field/frame transfer has completed                  |  |
| VLTransferFailed        | A transfer has failed and DMA is aborted              |  |
| VLTransferError         | A transfer error was discovered; field may be invalid |  |

Table 2-5 HD I/O Events

# **Reporting**

The DMediaInfo structure reports the Unadjusted System Time (UST).

The HD I/O Board makes use of the error events noted in Chapter 4 of the DMPG, as well as VLTransferErrorEvent, which reports nonfatal video transfer errors. The VLTransferComplete and VLSequenceLost events also report the Media Stream Count (MSC) of the field or frame transferred or failed.

## **Examples**

This section contains three examples:

- "Capture to Memory for Disk Recording" on page 37
- "Playback From Memory for Disk Playback" on page 38
- "Capture to Memory for Graphics" on page 39

#### **Capture to Memory for Disk Recording**

This example shows an application that simply captures video data and records it to disk, for later playout. The video is left in its original 4:2:2 sampling and color space. Because 10 bits are required, the R242\_10 packing mode is chosen. Frames start on F1 boundaries. After creating the VL path, the application sets up the video node, mostly as a result of user input, since it depends on external equipment.

videoSource.VL\_TIMING = VL\_TIMING\_1125\_1920x1080\_5994i videoSource.VL\_COLORSPACE = VL\_COLORSPACE\_REC709\_YCRCB videoSource.VL\_FIELD\_DOMINANCE = VL\_F1\_IS\_DOMINANT videoSource.VL\_FORMAT = VL\_FORMAT\_DIGITAL\_COMPONENT videoSource.VL\_XTHD\_LOOPBACK = VL\_XTHD\_LOOPBACK\_OFF videoSource.VL\_XTHD\_INTERFACE\_PRECISION = VL\_XTHD\_INTERFACE\_PRECISION\_10

Next, the application configures memory node:

memoryDrain.VL\_SIZE = videoSource.VL\_SIZE memoryDrain.VL\_COLORSPACE = videoSource.VL\_COLORSPACE memoryDrain.VL\_CAP\_TYPE = VL\_CAPTURE\_NONINTERLEAVED memoryDrain.VL\_PACKING = VL\_PACKING\_R242\_1

Next, the application calls **vlGetTransferSize()** to get the required buffer size to hold each field. Using that size, it creates and registers a DMS buffer pool and starts the transfer.

#### **Playback From Memory for Disk Playback**

This example shows an application that plays back data captured in the previous example.

The application in the previous example stored various attributes along with the data, including color space, frame rate, dominance, and size. These attributes, along with some user-specified options, are used to derive the control values. After creating the VL path, the application sets up the video node:

videoDrain.VL\_TIMING = VL\_TIMING\_1125\_1920x1080\_5994i videoDrain.VL\_COLORSPACE = VL\_COLORSPACE\_REC709\_YCRCB videoDrain.VL\_FIELD\_DOMINANCE = VL\_F1\_IS\_DOMINANT videoDrain.VL\_FORMAT = VL\_FORMAT\_DIGITAL\_COMPONENT videoDrain.VL\_XTHD\_INTERFACE\_PRECISION = VL\_XTHD\_INTERFACE\_PRECISION\_10 videoDrain.VL\_SYNC = VL\_SYNC\_GENLOCK videoDrain.VL\_SYNC\_SOURCE = VL\_XTHD\_SYNC\_HOUSE

Next, the application configures the memory node:

memorySource.VL\_SIZE = videoDrain.VL\_SIZE memorySource.VL\_COLORSPACE = videoDrain.VL\_COLORSPACE memorySource.VL\_CAP\_TYPE = VL\_CAPTURE\_NONINTERLEAVED memorySource.VL\_PACKING = VL\_PACKING\_R242\_10

Next, the application calls **vlGetTransferSize()** to get the required buffer size to hold each field. Using that size, it creates a DMS buffer pool, allocates, fills, and prequeues some buffers, and starts the transfer.

#### **Capture to Memory for Graphics**

In this example, the application captures video and draws it on the graphics screen using OpenGL. This example resembles the videoin application.

The incoming video is converted to 10-bit 4:4:4 full-range RGB in an OpenGL-compatible packing format. The 4444\_10\_10\_10\_2 packing is chosen; it is compatible with OpenGL using packed-pixel extension GL\_UNSIGNED\_INT\_10\_10\_10\_2\_EXT pixel format. Video is interleaved in memory into frames, and is written upside down to be compatible with OpenGL's default coordinate system (glPixelZoom of (1.0, 1.0)).

First, the video node is configured:

videoSource.VL\_TIMING = VL\_TIMING\_1125\_1920x1080\_5994i videoSource.VL\_COLORSPACE = VL\_COLORSPACE\_REC709\_YCRCB videoSource.VL\_FIELD\_DOMINANCE = VL\_F1\_IS\_DOMINANT videoSource.VL\_FORMAT = VL\_FORMAT\_DIGITAL\_COMPONENT videoSource.VL\_XTHD\_LOOPBACK = VL\_XTHD\_LOOPBACK\_OFF videoSource.VL\_XTHD\_INTERFACE\_PRECISION = VL\_XTHD\_INTERFACE\_PRECISION\_10

Next, the application configures memory node:

```
memoryDrain.VL_SIZE = videoSource.VL_SIZE
memoryDrain.VL_COLORSPACE = VL_COLORSPACE_REC709_RGB_F
memoryDrain.VL_CAP_TYPE = VL_CAPTURE_INTERLEAVED
memoryDrain.VL_PACKING = VL_PACKING_4444_10_10_10_2 memoryDrain.VL_ZOOM = -1/1
```
Next, the application calls **vlGetTransferSize()** to get the required buffer size to hold each field. Using that size, it creates and registers a DMS buffer pool and starts the transfer.

# **3. Synchronizing Data Streams and Signals**

You can use special signals recognized or generated by the HD I/O Board—UST (unadjusted system time), MSC (media stream count)—to synchronize data streams. This chapter explains

- "Using UST, MSC, and Buffered Media Streams for Synchronization" on page 41
- "Media Library Interfaces for UST and MSC" on page 44

# **Using UST, MSC, and Buffered Media Streams for Synchronization**

Whenever a VL path is open in continuous mode, the HD I/O Board and certain other Silicon Graphics video devices continuously try to dequeue media stream samples from the path's buffer for input, or to enqueue media stream samples onto the path's buffer for output. If the buffer between the application and each device never underflows or overflows, then the application can measure and schedule the timing of input and output signals to 100% of the accuracy of the underlying device.

Occasionally, the application is held off and audio, video, or both come out late. Buffer underflow on output and overflow on input can result if the application does not keep the buffer adequately filled for the following reasons:

- The application is busy with other tasks and allows too much time to elapse between the placement of fields into the buffer.
- Processes are subject to various interruptions (10 to 80 ms for some processes) under IRIX because
	- the process for filling the buffer is running at too low a priority
	- the process cannot get a resource from IRIX that it needs, such as memory pages

To get around this problem, a patented<sup>1</sup> mechanism built into the VL helps keep track of data flow into and out of buffers by providing accurate timing information for each frame of video that enters or leaves the system. This mechanism, called UST/MSC, produces matched pairs of the following two numbers:

- unadjusted system time (UST), a time value that is used to state timing measurements to applications
- media stream count (MSC), a count value that identifies a particular media stream sample (a video field or frame)

The device keeps a counter called the device media stream count (device MSC), which increments by one every time the device attempts to enqueue or dequeue a media stream sample, whether or not the enqueue or dequeue attempt is successful. UST/MSC was designed to return timing information in a form that is valid whenever the buffer is not underflowing or overflowing.

The UST/MSC capability and the buffering that goes with it are appropriate for applications and devices such as movie players and digital video editing devices.

UST/MSC provides maximally accurate synchronization when scheduling cannot be guaranteed and some buffering is acceptable. Also, if scheduling becomes reliable at some later point, UST/MSC continues to function the same way with no code changes required; the buffers can be made smaller, and the result is a low-latency application with the same accurate synchronization.

Note that UST/MSC itself

• does not add any latency to an application

The buffer adds latency: it increases the time the application would take to respond to some output event by changing its input (and vice versa). This solution to the synchronization problem is useful for applications in which a small latency can be sacrificed for more accuracy.

- does not require that an application trade off latency for accuracy
- does not require that an application use any particular size buffer
- delivers the full accuracy of the underlying hardware's timing support regardless of the scheduling characteristics of the application

<sup>&</sup>lt;sup>1</sup> U.S. Patent 5,764,965, "Synchronization Infrastructure For Use In A Computer System"

• could be useful for graphics and texture even for low-latency applications

For the HD I/O Board, UST/MSC pairs are maintained in software and are valid only during a transfer. Make calls to **vlGetUSTMSCPair()** and **vlGetFrontierMSC()** only during a transfer; these calls block until at least one buffer is successfully transferred. Note the following:

- For interlaced timings, MSC always increments by 1 per field.
- For progressive timings, MSC always increments by 1 per frame.

The code below is a high-level algorithm to maintain synchronization of two buffered media streams that send data from memory to hardware outputs; a corresponding one is necessary for the other direction:

```
create video buffer between me and the audio output;
create audio buffer between me and the video output;
while (1)
{
    sleep until one of the buffers is getting empty;
    for (video buffer)
       {
          use UST/MSC to determine:
             "at what time (what UST) will the next video data I enqueue
             on the buffer actually go out the jack of the machine?";
       }
    for (audio buffer)
       {
          (exact same thing as above, except for audio)
       }
    From the predicted video and audio USTs, determine
       "what is the synchronization error between the audio and video
       streams?"
    Enqueue more frames to fill up the audio and video buffer queues.
    If there is synchronization error, enqueue new frames to either skip
    frames on the stream that is behind or repeat frames on the stream
    that is ahead.
      }
}
```
The answers to the questions in the pseudocode above are obtained with three VL calls that manipulate UST and MSC and are explained in the next section.

# **Media Library Interfaces for UST and MSC**

UST/MSC calls allow you to associate a UST with a particular piece of data that just left a buffer or is about to enter a buffer. The VL calls for determining the MSC and UST vlGetUSTMSCPair(3dm), vlGetFrontierMSC(3dm), and vlGetUSTPerMSC(3dm)—help synchronize input and output of different data streams in cases where the application is getting data from or putting data into each device via a buffer. The application is at the "frontier" end of this buffer and the devices are at the "device" end of the buffer.

• **vlGetUSTMSCPair()** gets the timing information for each frame or field as it enters or leaves the physical jack of a device.

This call returns an atomic UST/MSC pair for the jack (specified with the VL\_NODE) for a given path that contains a VL\_MEM node. The returned MSC is not guaranteed to be the one currently at the jack, nor is it even guaranteed to be the number of any media stream sample currently in the application's buffer. To relate the returned MSC to a particular item in the application's buffer, you must use **vlGetFrontierMSC()**.

• **vlGetFrontierMSC()** gets the frontier MSC associated with a particular VL\_MEM node.

The frontier MSC, at the application end of the media stream, is the MSC of the next item that the application removes from or puts into the buffer.

• **vlGetUSTPerMSC()** gets the time spacing of fields or frames in a path (the nominal average UST time elapsed between media stream samples in a given VLPath that includes a VL\_MEM node).

These calls are used for extrapolating a UST/MSC pair as shown in **vlGetFrontierMSC()**. For other types of media streams, a similar mechanism extrapolates the UST/MSC pair; for example, for audio, use equivalent AL calls.

After you calculate the extrapolated UST/MSC pairs for both media streams, you can determine the synchronization error. The difference in the audio and video USTs for matching frame numbers is the amount they are out of sync. To resynchronize them, you must enqueue new frames to either skip frames on the stream that is behind or repeat frames on the stream that is ahead. The number of frames to be skipped or repeated is the difference in USTs divided by the frame rate.

To use UST/MSC, the application must have separate handles for each separate piece of data coming in or going out of some kind of buffer. The application can use these handles to specify, for example, a particular frame to output or pixels of a particular field to get.

**Note:** For complete details, including syntax, code examples, and caveats, see the man pages for these calls.

# **A. HD I/O Board Specifications**

This appendix summarizes hardware specifications for the HD I/O Board and its cable, in these sections:

- "Cable Connectors" on page 48
- "GPI Interface" on page 52
- "Genlock" on page 57

# **Cable Connectors**

Figure A-1 shows the two multiheaded cables included with the board; each has four 50-pin connectors for link A input, link B input, link A output, and link B output. The 50-pin connectors differ for each type of cable, following the Panasonic and Philips 50-pin video equipment interface standard.

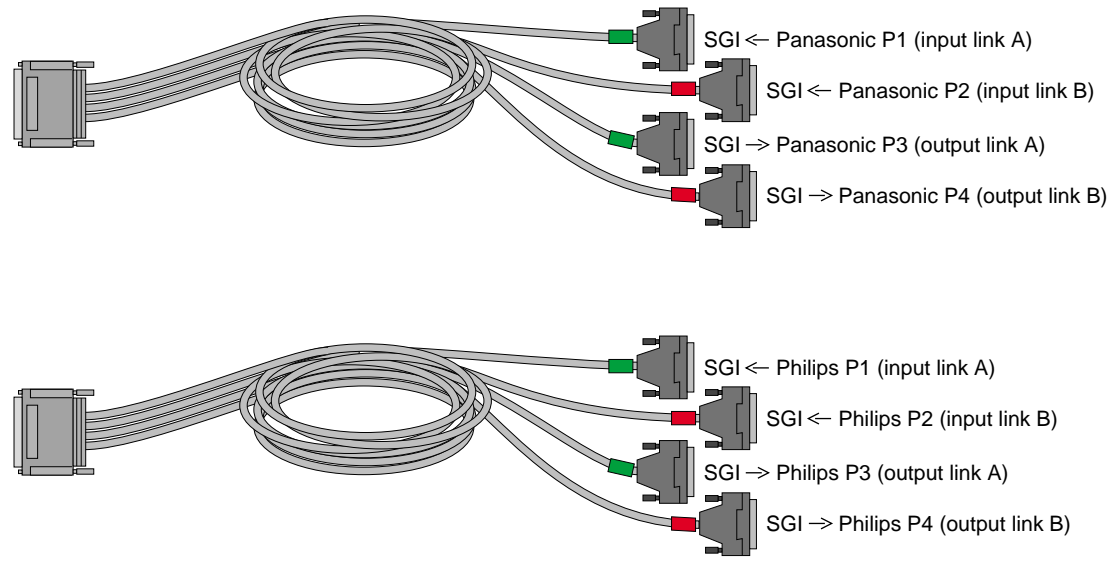

Figure A-1 HD I/O Cables

| Pin          | Signal    | Pin | Signal    | Pin | Signal  |
|--------------|-----------|-----|-----------|-----|---------|
| $\mathbf{1}$ | $CLK+$    |     |           | 34  | CLK-    |
| 2            | Data9+    | 18  | Data1+    | 35  | Data9-  |
| 3            | Data8+    | 19  | Data1-    | 36  | Data8-  |
| 4            | Data7+    | 20  | $Data0+$  | 37  | Data7-  |
| 5            | Data6+    | 21  | Data0-    | 38  | Data6-  |
| 6            | Data5+    | 22  | GND       | 39  | Data5-  |
| 7            | Data4+    | 23  | GND       | 40  | Data4-  |
| 8            | Data3+    | 24  | GND       | 41  | Data3-  |
| 9            | $Data2+$  | 25  | GND       | 42  | Data2-  |
| 10           | $Data19+$ | 26  | $Data11+$ | 43  | Data19- |
| 11           | Data18+   | 27  | Data11-   | 44  | Data18- |
| 12           | $Data17+$ | 28  | $Data10+$ | 45  | Data17- |
| 13           | Data16+   | 29  | Data10-   | 46  | Data16- |
| 14           | $Data15+$ | 30  | GND       | 47  | Data15- |
| 15           | $Data14+$ | 31  | GND       | 48  | Data14- |
| 16           | $Data13+$ | 32  | GND       | 49  | Data13- |
| 17           | Data12+   | 33  | GND       | 50  | Data12- |

Table A-1 summarizes the Panasonic (HD-D5) pinout for the cable's 50-pin connector.

**Table A-1** Panasonic 50-Pin Connector Pinout (HD-D5)

Table A-2 summarizes the Philips (Spirit DataCine) pinout for the cable's 50-pin connector.

**Note:** An early version of the Phillips 50-pin connector (SGI PN 018-0802-001) has a known wiring error. If you have this connector, contact your sales or service representative for a replacement connector (SGI PN 018-0802-002).

| Pin | Signal    | Pin | Signal     | Pin | Signal              |
|-----|-----------|-----|------------|-----|---------------------|
| 1   | $CLK+$    |     |            | 34  | CLK-                |
| 2   | $Data9+$  | 18  | <b>GND</b> | 35  | Data9-              |
| 3   | $Data8+$  | 19  | GND        | 36  | Data <sub>8</sub> - |
| 4   | $Data7+$  | 20  | $Data1+$   | 37  | Data <sub>7</sub> - |
| 5   | $Data6+$  | 21  | Data1-     | 38  | Data6-              |
| 6   | $Data5+$  | 22  | $Data0+$   | 39  | Data5-              |
| 7   | $Data4+$  | 23  | Data0-     | 40  | Data4-              |
| 8   | $Data3+$  | 24  | GND        | 41  | Data3-              |
| 9   | $Data2+$  | 25  | GND        | 42  | Data2-              |
| 10  | Data19+   | 26  | GND        | 43  | Data19-             |
| 11  | Data18+   | 27  | GND        | 44  | Data18-             |
| 12  | $Data17+$ | 28  | $Data11+$  | 45  | Data17-             |
| 13  | $Data16+$ | 29  | Data11-    | 46  | Data16-             |
| 14  | $Data15+$ | 30  | $Data10+$  | 47  | Data15-             |
| 15  | Data14+   | 31  | Data10-    | 48  | Data14-             |
| 16  | $Data13+$ | 32  | GND        | 49  | Data13-             |
| 17  | $Data12+$ | 33  | GND        | 50  | Data12-             |

**Table A-2** Philips 50-Pin Connector Pinout (Spirit DataCine)

Table A-3 summarizes the use of the **LINK A** connector for 4:2:2 mode. The **LINK A** connector carries 10-bit wide UVY information.

**Table A-3** LINK A Usage in 4:2:2 Mode

| <b>Sample</b>  | LINK A                         |
|----------------|--------------------------------|
| 0              | Cb <sub>0</sub> Y <sub>0</sub> |
| 1              | $Cr1$ $Y1$                     |
| $\mathfrak{D}$ | Ch2Y2                          |
| 3              | Cr3Y3                          |

Table A-4 summarizes usage for 10-bit RGBA.

| <b>Sample</b> | LINK A                        | LINK B                        |
|---------------|-------------------------------|-------------------------------|
| 0             | <b>BO GO</b>                  | <b>B1 A0</b>                  |
|               | R <sub>0</sub> G <sub>1</sub> | R <sub>1</sub> A <sub>1</sub> |
| 2             | <b>B2 G2</b>                  | <b>B3 A2</b>                  |
| 3             | R2G3                          | R3A3                          |

**Table A-4** LINK A and LINK B Usage in RGBA Mode

Table A-5 summarizes the use of **LINK A** and **LINK B** connectors for 4:4:4:4 mode. The **LINK A** connector carries a 4:2:2 sampled portion of 10-bit wide UVY; the **LINK B** connector carries the remaining 10-bit UV samples and 10-bit alpha. Usage is similar for 10-bit RGBA.

| LINK A              | LINK B              |  |
|---------------------|---------------------|--|
| $C0$ Y <sub>0</sub> | C <sub>r</sub> 1 A0 |  |
| $C_{k}$ 0 Y1        | $C_{h}1$ A1         |  |
| $C2$ Y <sub>2</sub> | C <sub>2</sub> A2   |  |
| $C_{h}2$ Y3         | $C_{h}3A3$          |  |
|                     |                     |  |

**Table A-5** LINK A and LINK B Usage in 4:4:4:4 Mode

# **GPI Interface**

The General Purpose Interface (GPI) port provides two channels of input and output trigger signal pairs on one connector. This section consists of the following subsections:

- "GPI Connector" on page 52
- "GPI Transmitter" on page 54
- "GPI Receiver" on page 55

### **GPI Connector**

Figure A-2 shows the GPI connector on the HD I/O panel.

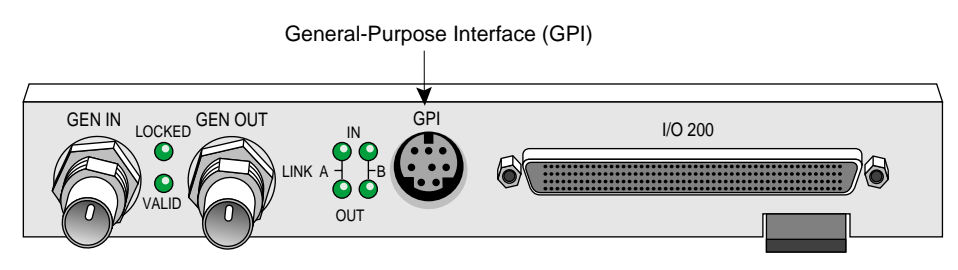

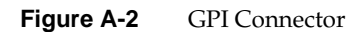

Figure A-3 shows the pinouts for the GPI connector.

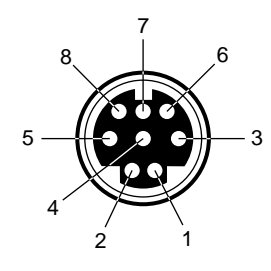

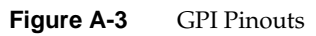

Table A-6 defines each of the pins in Figure A-3.

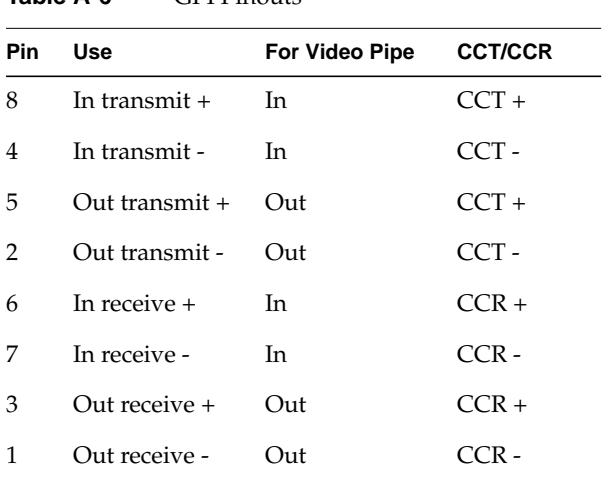

**Table A-6** GPI Pinouts

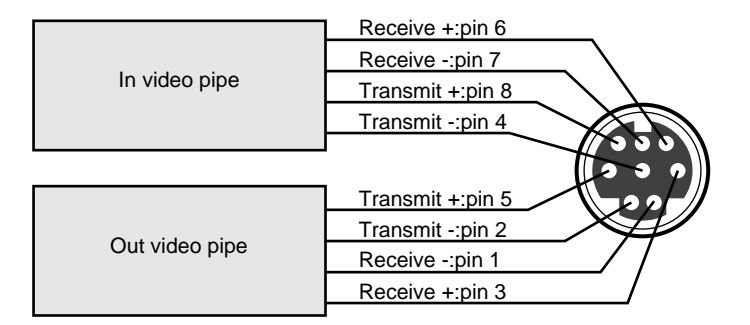

Figure A-4 diagrams the relationship between the HD I/O Board's video pipes and the GPI pins.

**Figure A-4** GPI Pins and HD I/O Video Pipes

### **GPI Transmitter**

GPI contact closure transmit (CCT) outputs use an optically coupled solid-state relay (SSR) to provide a means of electrical isolation for destination equipment.

Table A-7 and Figure A-5 show electrical specifications for the GPI transmitter.

| <b>Parameter</b>           | Value                            |
|----------------------------|----------------------------------|
| On resistance              | 10 ohms typical, 15 ohms maximum |
| Off resistance             | $5000$ G ohms                    |
| Current limit              | 360 mA typical, 460 mA maximum   |
| Output capacitance         | $60$ pF                          |
| Continuous DC load current | $180 \text{ mA}$                 |
| Output power dissipation   | $600 \text{ mW}$                 |
| Isolation voltage          | 3750 V rms                       |
|                            |                                  |

Table A-7 GPI Transmitter Electrical Specifications
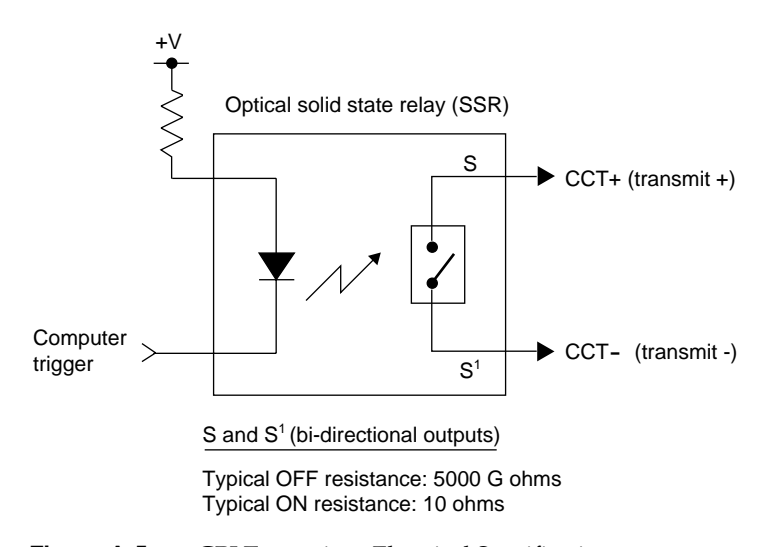

**Figure A-5** GPI Transmitter Electrical Specifications

The GPI transmitter can be interfaced to the destination equipment by tying the CCTterminal to GND and using the CCT+ terminal as a current sink. The input device of the destination equipment can consist of a logic device with active pullup, an optoisolator LED with series-limiting resistor, or relay primary with series-limiting resistor.

The GPI transmitter's logic sense can be swapped (inverted) by tying the CCT+ terminal to the logic power supply (VCC) of the destination equipment and using the CCTterminal to drive the input of the receiving device.

### **GPI Receiver**

GPI receive (CCR) inputs use an optical isolator device to provide a means of electrical isolation from source equipment. The device consists of a bidirectional input LED optically coupled to a bipolar transistor. A voltage pulse applied across the CCR+/- pins causes the LED to become momentarily forward-biased, which produces a GPI trigger to the computer.

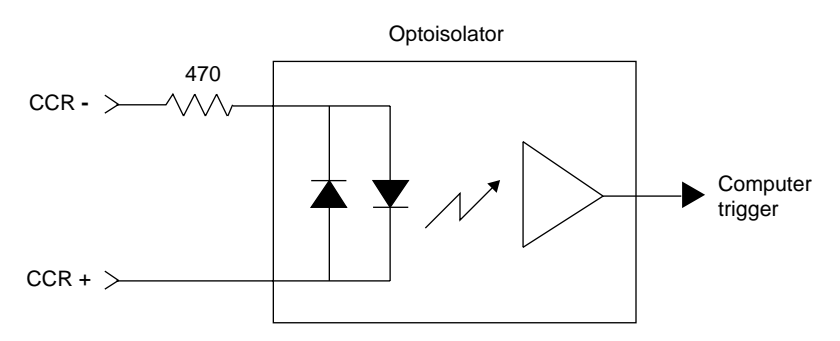

Figure A-6 shows electrical specifications for the GPI receiver.

**Figure A-6** GPI Receiver Electrical Specifications

Table A-8 summarizes electrical specifications for the GPI receiver optoisolator.

**Table A-8** GPI Receiver Input Optoisolator Electrical Specifications

| Parameter                          | Value                                              |
|------------------------------------|----------------------------------------------------|
| Forward voltage $(V_F)$            | 1.55 V, 1.2 V typical (IF = 10 mA)                 |
| Continuous forward current $(I_n)$ | $30 \text{ mA}$                                    |
| Peak forward current               | 1000 mA $(10 \text{ us duration}, 1\% \text{ DC})$ |
| Reverse current $(I_p)$            | 0.1 uA, 100 uA maximum ( $V_R = 6 V$ )             |
| Isolation surge voltage $(V_{10})$ | 2500 VAC <sub>RMS</sub> ( $t = 1$ min)             |

The GPI receiver can be interfaced to the source equipment by tying either the CCR+ terminal or the CCR- terminal across the output terminals of an optoisolator, solid-state relay, or any device that acts like a single-pole contact switch. The other terminal (CCRor CCR+) must then be appropriately tied to power or ground. Whenever the logic device is sourcing current (driving a logic high), a GPI trigger is generated.

**Note:** Proper biasing and current limitations must be observed for the input LED. See Table A-8*.*

# **Genlock**

The **GEN IN** and **GEN OUT** BNC connectors on the HD I/O front panel provide a passive genlock loopthrough connection. If you attach a cable to one **GEN** connector, you must attach to the other **GEN** connector either a 75-ohm BNC terminator or a cable to other equipment accepting analog sync. If another cable is connected, it must be terminated at the end of the loopthrough chain. Figure A-7 shows the genlock BNCs.

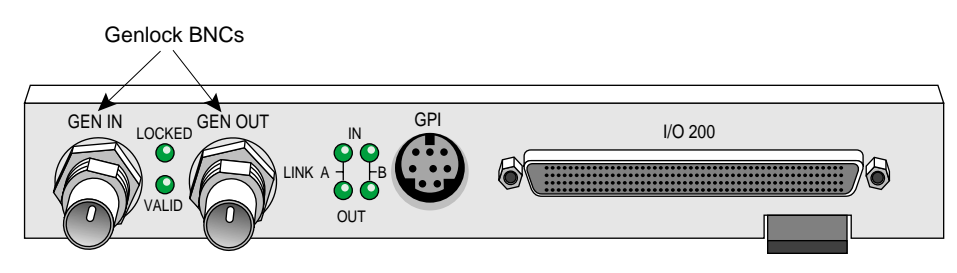

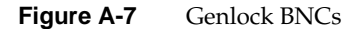

# **B. Setting Up the HD I/O Board for Your Video Hardware**

This appendix shows you how to attach video equipment to the HD I/O Board front panel connectors and how to use the video control panel vcp to set the board to match your installation.

This appendix covers the following topics:

- "Setting Up Digital Source Video" on page 60
- "Setting Up the Output (Drain)" on page 62
- "Setting Up Sync" on page 64
- "Saving Settings" on page 66

Figure B-1 shows the HD I/O front panel connectors.

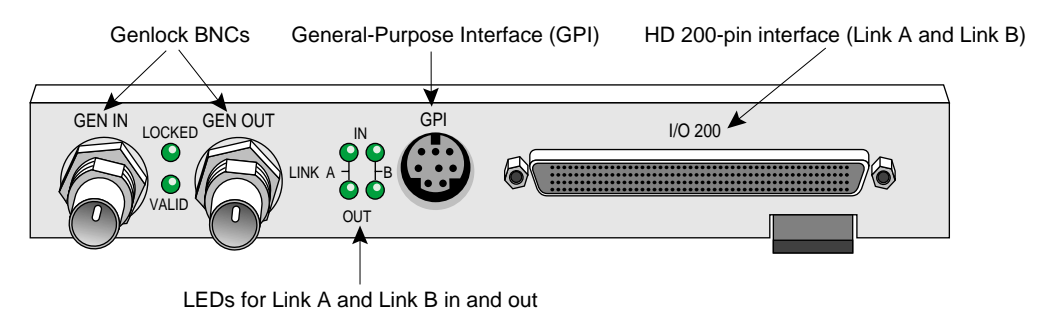

**Figure B-1** HD I/O Ports

## **Setting Up Digital Source Video**

The cables supplied with the HD I/O Board each have four 50-in connectors for attaching to equipment that complies with the SMPTE 274M standard. With the HD I/O Board, you can use these cables for 4:4:4:4 dual-link mode or 4:2:2 single-link mode. For 4:2:2 single-link mode, ignore the alpha:

• In 4:4:4:4 mode, Link A carries Y plus the U and V from even-numbered sample points; Link B carries alpha plus the U and V from odd-numbered sample points.

To set up the board for a digital video source, follow these steps:

1. Using the Panasonic-standard or Philips-standard cable included with the HD I/O Board, attach the connector with the green label **SGI <--- PANASONIC P1** or **SGI <--- PHILIPS P1** to a device outputting data.

Depending on the equipment to be connected to, use the Panasonic or Philips cable. If necessary, see "Cable Connectors" on page 48 in Appendix A for an explanation of the labeling and color coding.

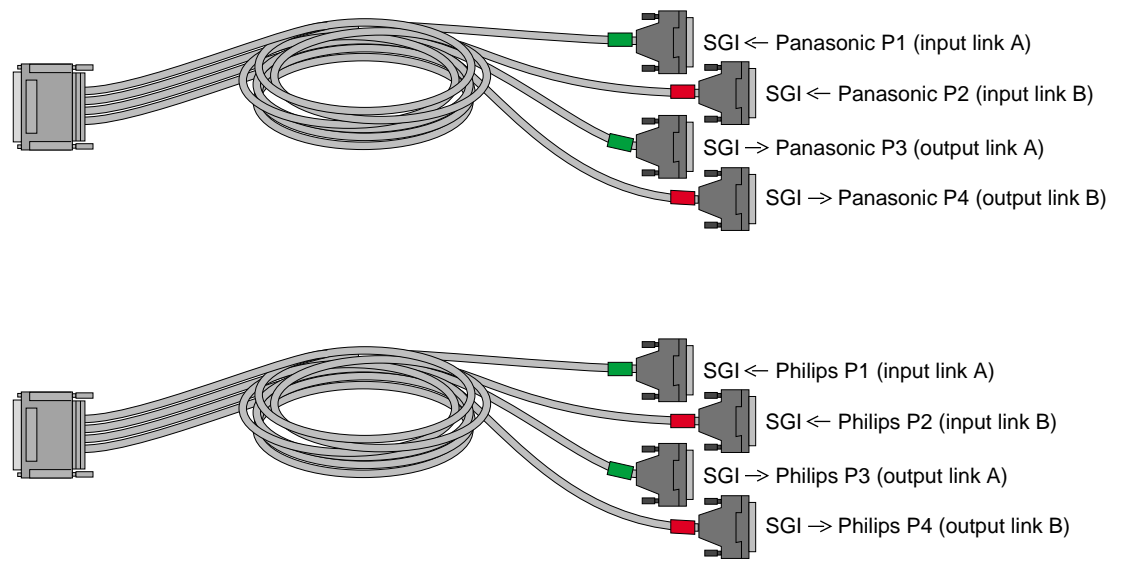

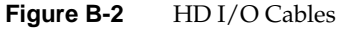

2. If you are using a device for alpha key data, also attach the connector with the red label **SGI <--- PANASONIC P2** or **SGI <--- PHILIPS P2** to a device outputting alpha.

3. Call up the panel:

**/usr/sbin/vcp**

4. In the Inputs(s): HD I/O Digital Video Source section of the control panel vcp (pointed out in Figure B-3) for the channel(s) you are using, select the format that matches your equipment: Digital Component 4:2:2 (the default) or Digital Component 4:4:4:4.

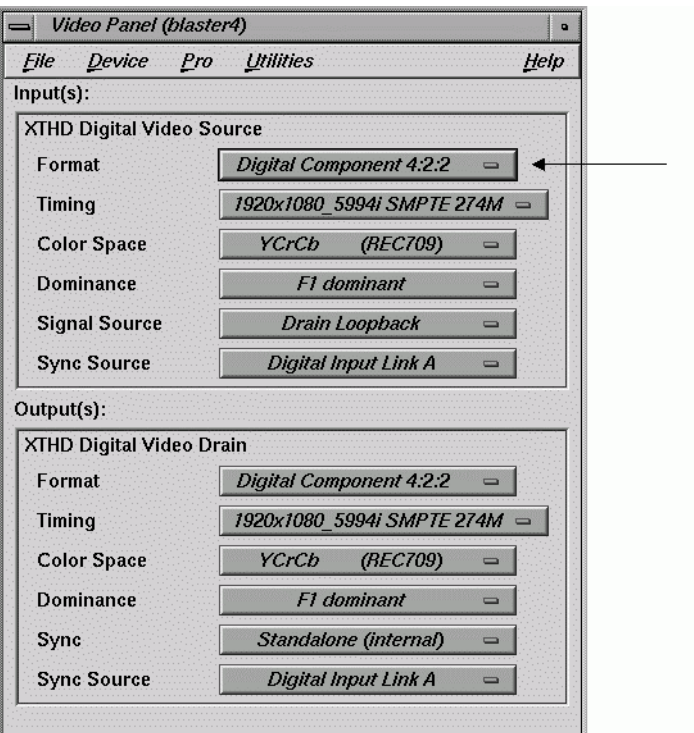

**Figure B-3** Selecting Digital Input Video Format in vcp

5. In the Digital Video Source portion of the panel for the channel(s) you are using, select the timing that matches your equipment.

# **Setting Up the Output (Drain)**

To set up the digital video output, follow these steps:

1. Using the Panasonic-standard or Philips-standard cable included with the HD I/O Board, attach the connector with the green label **SGI ---> PANASONIC P3** or **SGI ---> PHILIPS P3** to a device to which you want to send data.

If you use only one output, you must use this connector.

Depending on the equipment to be connected to, use the Panasonic or Philips cable. If necessary, see "Cable Connectors" on page 48 in Appendix A for an explanation of the labeling and color coding.

- 2. If you are using a device for alpha key data, also attach the connector with the red label **SGI ---> PANASONIC P4** or **SGI ---> PHILIPS P4** to a device receiving alpha key data.
- 3. If necessary, call up the panel (**/usr/sbin/vcp**).

4. In the Output(s): Video Drain section of the control panel (pointed out in Figure B-4), select the format that matches your equipment: Digital Component 4:2:2 (the default) or Digital Component 4:4:4:4.

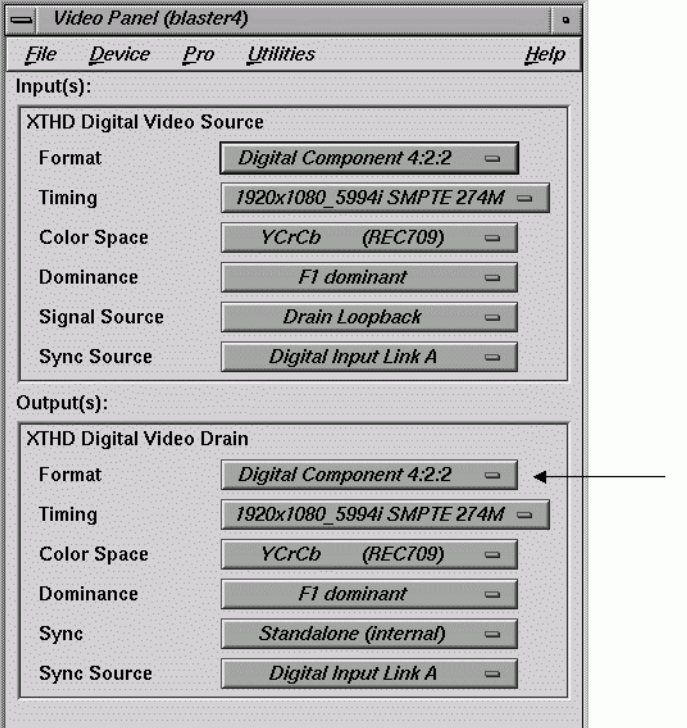

**Figure B-4** Selecting Video Drain Format

- 5. Select the timing that matches your equipment.
- 6. To set field dominance, in the "Input Timing" menu, select "F1 dominant" for the edit to occur on the nominal video field boundary, or "F2 dominant" for the edit to occur on the intervening field boundary.

For more information on field dominance, see "Field Dominance" on page 33 in Chapter 2.

# **Setting Up Sync**

This section explains

- "Setting Up Internal Sync" on page 64
- "Setting Up External Sync" on page 65

### **Setting Up Internal Sync**

In the Output(s): Digital Video Drain section of the control panel, select the Sync format that matches your equipment:

- stand-alone (not synced to another device): select Stand-alone (internal)
- output sync to an external source connected to the genlock in: select Genlock

These two choices toggle; Figure B-5 shows the default.

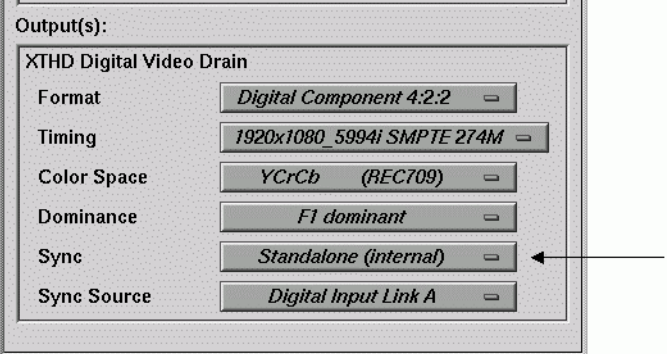

**Figure B-5** Setting Stand-alone or Genlock Sync

### **Setting Up External Sync**

To set up the HD I/O Board for an external sync source, follow these steps:

- 1. If necessary, call up the panel (**/usr/sbin/vcp**).
- 2. Select the appropriate external sync source in Output(s): Sync Source:
	- For a device connected to **GEN IN**, select External 1920x1080\_5994\_i or External 525 NTSC depending on your sync source.
	- If you are syncing to the device attached to **SGI <--- PANASONIC/PHILIPS P1**, select Digital Input Link A.
	- If you are syncing to the device attached to **SGI <--- PANASONIC/PHILIPS P2**, select Digital Input Link B.

**Note:** See Table 2-3 in Chapter 2 for details on the interrelationships of timing and sync source.

If a genlock source has not yet been cabled to the HD I/O panel, any application in progress might generate an error message.

- 3. Connect the sync source equipment to one of the following connectors:
	- the **GEN IN** BNC on the I/O panel (see Figure B-1 if necessary)

or

- the cable connector **SGI <--- PANASONIC/PHILIPS P1** or **SGI <--- PANASONIC/PHILIPS P2** (if this cable connector is not already attached to the device supplying sync)
- 4. If you are using the same signal for other equipment, attach a BNC cable to the **GEN OUT** BNC to loop the signal through the board.

Make sure the final element in the chain is terminated.

If the HD I/O Board is the last element in the sync chain, attach a terminator to the **GEN OUT** BNC.

- 5. Check the genlock LEDs:
	- If the yellow **VALID** LED is lit, an acceptable sync source is attached to the genlock input.
	- If the green **LOCKED** LED is lit, genlock is enabled (via vcp or an application), the reference is adequate, and the board is ready to use.

# **Saving Settings**

After you set the values in  $vcp$  to match your installation, save them; they are written to /usr/etc/video/videod.defaults. Select "Restore Settings" in the video control panel File menu to load the values in this file to vcp.

The last settings saved are automatically loaded every time the system is reinitialized. If the panel is running, current settings are in effect.

**Note:** You do not need to open the panel to activate its settings.

You can also use File menu choices to restore the factory defaults and close the panel.

# **Pixel Packings and Color Spaces**

This appendix explains

- "HD I/O Pixel Packings" on page 67
- "Sampling Patterns" on page 86

## **HD I/O Pixel Packings**

This section presents each packing used by the HD I/O hardware, providing a diagram and its tokens in the pertinent libraries.

The following topics are covered:

- "Packings and Color Spaces" on page 68
- "Packing Diagram Conventions" on page 69
- "Packings and Library Tokens" on page 70
- "Packing Naming Conventions" on page 71
- "16-Bit Pixel Packings" on page 73
- "20-Bit Pixel Packings" on page 74
- "24-Bit Pixel Packings" on page 75
- "32-Bit Pixel Packings" on page 76
- "48-Bit Pixel Packings" on page 85

### **Packings and Color Spaces**

A packing

- Determines which of the four components are sampled, either RGBA or CrYCb (sometimes called VYUA)
- Determines the sampling pattern (for example, 4:4:4:4 or 4:2:2:4), which specifies where and how often each component of the image is sampled.
- Allocates a certain number of bits to represent the component samples, and positions those samples along with possible padding in memory; each sample is an unsigned number, unless specified otherwise in the description of the packing

#### A color space

- Determines the color in each component by specifying the color set
- Specifies a canonical minimum and maximum value for each component, either full range or compressed range (headroom range); see "VL\_COLORSPACE" on page 26 in Chapter 2 for an explanation

In most Silicon Graphics libraries, a single token encodes both color space and packing. For example, VL\_PACKING\_RGBA\_8 is a 32-bit packing in the RGBA color space. For the VL of SGI advanced video products, the two parameters are specified separately with different controls: VL\_PACKING and VL\_COLORSPACE. The color space must be defined with the VL\_COLORSPACE control.

### **Packing Diagram Conventions**

In all illustrations, as you move from left to right:

- Each byte goes from the most significant bit to the least significant bit
- The bytes increase in memory address by 1
- Component samples go from most significant bit to least significant bit

Each illustration shows the smallest repeating spatial pattern of component samples that is a multiple of 8 bits wide. No additional padding or alignment is to be inferred. For example, a 24-bit-per-pixel diagram, such as that for VL\_PACKING\_444\_8 (Figure C-1), indicates 3-byte quantities packed together in memory; the values are not padded out to 32-bit boundaries.

| Pixel 1 |  |  |  |  |  |  |  |        |  |  |  |  |  |  |  |  |        |  |                                                     |  |  |  |  |  |  |  |
|---------|--|--|--|--|--|--|--|--------|--|--|--|--|--|--|--|--|--------|--|-----------------------------------------------------|--|--|--|--|--|--|--|
| Byte 1  |  |  |  |  |  |  |  | Byte 2 |  |  |  |  |  |  |  |  | Byte 3 |  |                                                     |  |  |  |  |  |  |  |
|         |  |  |  |  |  |  |  |        |  |  |  |  |  |  |  |  |        |  | r r r r r r r r  g g g g g g g g  b b b b b b b b b |  |  |  |  |  |  |  |
|         |  |  |  |  |  |  |  |        |  |  |  |  |  |  |  |  |        |  | ν ν ν ν ν ν ν  y y y y y y y y  u u u u u u u u u   |  |  |  |  |  |  |  |

**Figure C-1** VL\_PACKING\_444\_8

The packing defines a bit layout, but for convenience, as shown in Figure C-1, the component slots are filled with the RGBA or CrYCb color set as appropriate. (See "VL\_COLORSPACE" on page 26 in Chapter 2 for more information.) For chroma components, Cr and Cb are more accurate terms than V and U; however, this chapter uses the letters V and U in the illustrations of packings for typographical convenience.

Packings that use 4:2:2 sampling also show the location of each component sample: left and right for 4:2:2. The diagrams assume row-major, left-to-right ordering of pixels in memory.

An x ("don't care") in a bit means the following:

- Readers may get any garbage in this bit.
- Writers can leave this bit as garbage.

A 0 means the following:

- Readers may assume this bit is zero.
- Writers can leave this bit as garbage.

An s indicates a padding bit that is a sign extension bit. For the HD I/O Board, this convention applies only to the more significant bits in 12-bit and 13-bit packings with rightward orientation; that is, VL\_PACKING\_4444\_12\_in\_16\_R and VL\_PACKING\_4444\_13\_in\_16\_R.

A p indicates a padding bit in the least significant bits of a left-justified 10-, 12-, or 13-bit word, such as VL\_PACKING\_R242\_10\_in\_16\_L or VL\_PACKING\_4444\_13\_in\_16\_L:

- Readers can assume that the bits are replicated from the component found in the same word: With bits numbered starting with 0 for the least significant, there are n contiguous p bits to the right of the component. The p bits contain a copy of bits [9,9-n+1] of the component.
- Writers can leave the p bits as garbage.

The HD I/O device natively transfers data of all packings in this appendix in real time.

### **Packings and Library Tokens**

Following each packing diagram are comments and library tokens for that packing, listing, where applicable, the color set (RGBA or CrYCb) and the library (VL, OpenGL, and DM) for each library token.

- DM refers to the tokens in /usr/lib/dmedia/dm\_image.h, which are used by several libraries (libdmedia (dmParams, dmIC, dmColor), libmoviefile, and others). See "VL\_COLORSPACE" on page 26 in Chapter 2 for more information.
- The VL includes the packing control value and a color-space control value; for example, VL\_PACKING\_4\_8 + VL\_COLORSPACE\_{CCIR,YUV}. For the HD I/O Board, you set packing and color space separately for memory nodes. These definitions provide a more flexible way to specify memory layout of pixels and their color spaces.

**Note:** Because of HDTV's multiple color spaces, "old style" packings, such as VL\_PACKING\_Y\_8\_P, are ambiguous and therefore not supported for the HD I/O Board. You must specify the packing and color space explicitly.

All HD I/O packings are also supported by the DIVO and DIVO-DVC boards.

### **Packing Naming Conventions**

In packing tokens, the following applies:

- L and R appended to the end of tokens with padding (0 bits) indicate that the 0 bits are at the left end or the right end of the pattern, respectively; for example, VL\_PACKING\_4444\_10\_in\_16\_L and VL\_PACKING\_4444\_10\_in\_16\_R).
- X before the numerical part of the token at the end of a token indicates a component order other than the standard (RGBA or ABGR, CrYCbA or ACbYCr); for example, DM\_IMAGE\_PACKING\_XBGR.
- R before the numerical part of the token indicates reverse order of the components; for example, VL\_PACKING\_242\_8 and VL\_PACKING\_R242\_8 have the same pattern of component bits, but their order is reversed in VL\_PACKING\_R242\_8.
- Z at the end of the token name means that the packing is padded to the word boundary; for example, the packing in VL\_PACKING\_2424\_10\_10\_10\_2Z is 30 bits per pixel, but it is padded to 32 bits per pixel.

Table C-1 lists the HD I/O packings by number of bits in the pattern of component samples—the order in which they are described in the rest of this section.

| Packing            | <b>Bits</b> | <b>Color Space</b> |
|--------------------|-------------|--------------------|
| VL PACKING 242 8   | 16          | CrYCb              |
| VL PACKING R242 8  | 16          | CrYCb              |
| VL PACKING 242 10  | 20          | CrYCb              |
| VL PACKING R242 10 | 20          | CrYCb              |
| VL PACKING 444 8   | 24          | RGB/CrYCb          |
| VL PACKING R444 8  | 24          | RGB/CrYCb          |
| VL PACKING 4444 8  | 32          | RGBA/CrYCb         |
| VL PACKING R4444 8 | 32          | RGBA/CrYCb         |
|                    |             |                    |

Table C-1 HD I/O Packings

**Table C-1 (continued)** HD I/O Packings

| Packing                      | <b>Bits</b> | <b>Color Space</b> |
|------------------------------|-------------|--------------------|
| VL PACKING R0444 8           | 32          | RGBA/CrYCb         |
| VL_PACKING_0444_8            | 32          | RGBA/CrYCb         |
| VL_PACKING_4444_10_10_10_2   | 32          | RGBA/CrYCb         |
| VL_PACKING_R4444_10_10_10_2  | 32          | RGBA/CrYCb         |
| VL PACKING 2424 10 10 10 2Z  | 32          | CrYCb              |
| VL PACKING R2424 10 10 10 2Z | 32          | CrYCb              |
| VL_PACKING_242_10_in_16_L    | 32          | CrYCh              |
| VL PACKING 242 10 in 16 R    | 32          | CrYCb              |
| VL_PACKING_R242_10_in_16_L   | 32          | CrYCb              |
| VL PACKING R242 10 in 16 R   | 32          | CrYCb              |
| VL PACKING 444 12 in 16 L    | 48          | RGB                |
| VL PACKING 444 12 in 16 R    | 48          | RGB                |

The packings are explained in these categories:

- "16-Bit Pixel Packings" on page 73
- "20-Bit Pixel Packings" on page 74
- "24-Bit Pixel Packings" on page 75
- "32-Bit Pixel Packings" on page 76
- "48-Bit Pixel Packings" on page 85

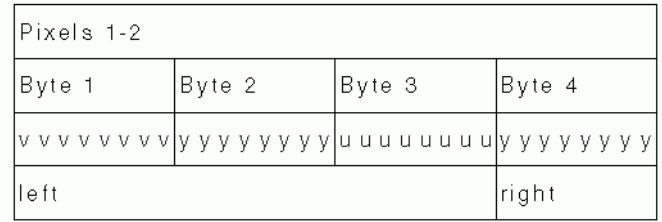

### Figure C-2 shows VL\_PACKING\_242\_8, a 16-bit CrYCb packing.

**Figure C-2** VL\_PACKING\_242\_8

**Note:** Cr and Cb are more accurate terms than V and U; however, this appendix uses the letters V and U in the illustrations of packings for typographical convenience.

This rarely used packing is VL\_PACKING\_242\_8 + VL\_COLORSPACE\_{CCIR,YUV} in the VL. It samples chroma and luma in a 4:2:2 pattern. See "Sampling Patterns" on page 86.

Figure C-3 shows VL\_PACKING\_R242\_8, a 16-bit 4:2:2 CrYCb packing. The most commonly used 4:2:2 packing, it is used by other Silicon Graphics video hardware.

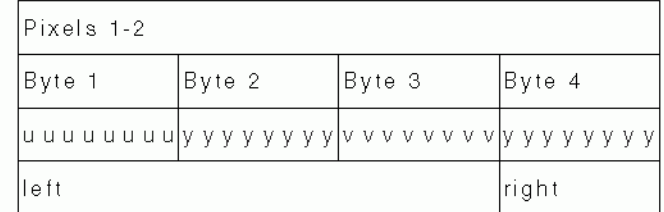

**Figure C-3** VL\_PACKING\_R242\_8

This packing is

- VL\_PACKING\_R242\_8 + VL\_COLORSPACE\_{CCIR,YUV}
- GL\_YCRCB\_422\_SGIX GL\_UNSIGNED\_BYTE in OpenGL
- DM\_IMAGE\_PACKING\_CbYCrY in DM

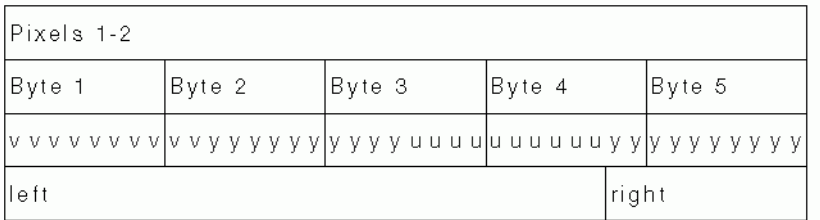

Figure C-4 shows VL\_PACKING\_242\_10, a 20-bit CrYCb packing.

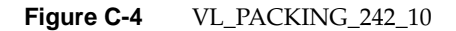

This packing is VL\_PACKING\_242\_10 + VL\_COLORSPACE {CCIR,YUV}. It uses 4:2:2 sampling.

Figure C-5 shows VL\_PACKING\_R242\_10, a 20-bit CrYCb packing.

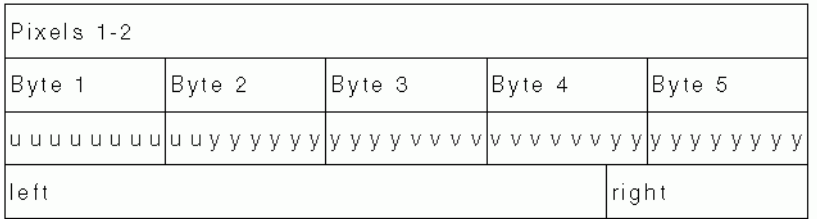

**Figure C-5** VL\_PACKING\_R242\_10

This packing is VL\_PACKING\_R242\_10 + VL\_COLORSPACE {CCIR,YUV}. It uses 4:2:2 sampling.

**Note:** Cr and Cb are more accurate terms than V and U; however, this appendix uses the letters V and U in the illustrations of packings for typographical convenience.

Figure C-6 shows VL\_PACKING\_444\_8, a 24-bit RGB/CrYCb packing.

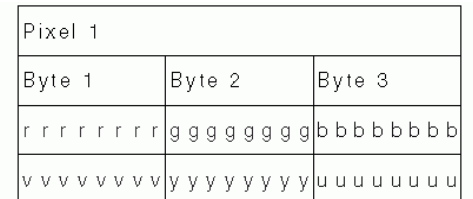

### **Figure C-6** VL\_PACKING\_444\_8

This packing is

- RGB:
	- GL\_RGB GL\_UNSIGNED\_BYTE in OpenGL
	- VL\_PACKING\_444\_8 + VL\_COLORSPACE\_{RGB,RP175}
	- PM\_RGB GL\_UNSIGNED\_BYTE on RealityEngine (IRIS GL)
	- DM\_IMAGE\_PACKING\_RGB in DM
- CrYCb: VL\_PACKING\_444\_8 + VL\_COLORSPACE\_{YUV/YCRCB}

Figure C-7 shows VL\_PACKING\_R444\_8, a 24-bit RGB/CrYCb packing.

| Pixel 1                                             |        |        |  |  |  |  |  |  |  |  |  |  |  |  |  |
|-----------------------------------------------------|--------|--------|--|--|--|--|--|--|--|--|--|--|--|--|--|
| Byte_1                                              | Byte 2 | Byte 3 |  |  |  |  |  |  |  |  |  |  |  |  |  |
| b b b b b b b b    g g g g g g g g    r r r r r r r |        |        |  |  |  |  |  |  |  |  |  |  |  |  |  |
| u u u u u u u u y y y y y y y  v v v v v v v v      |        |        |  |  |  |  |  |  |  |  |  |  |  |  |  |

**Figure C-7** VL\_PACKING\_R444\_8

This packing is

- RGB:
	- VL\_PACKING\_R444\_8 + VL\_COLORSPACE\_{RGB,RP175}
	- DM\_IMAGE\_PACKING\_BGR in DM
	- PM\_BGR PM\_UNSIGNED\_BYTE on RealityEngine (IRIS GL)
- CrYCb:
	- VL\_PACKING\_R444\_8 + VL\_COLORSPACE\_{CCIR,YUV}
	- DM\_IMAGE\_PACKING\_CbYCr in DM

### **32-Bit Pixel Packings**

This section explains

- "OpenGL-Like 32-Bit Pixel Packing" on page 77
- "IRIS GL-Like 32-Bit Pixel Packings" on page 78
- "32-Bit Pixel Packing for QuickTime" on page 80
- "4:4:4:4 10\_10\_10\_2 32-Bit Pixel Packings" on page 81
- "4:2:2:4 10\_10\_10\_2 32-Bit Pixel Packings" on page 82
- "4:2:2 10\_in\_16 32-Bit Pixel Packings" on page 83

#### **OpenGL-Like 32-Bit Pixel Packing**

Figure C-8 shows VL\_PACKING\_4444\_8, an OpenGL-like 32-bit packing. This packing, supported by many Silicon Graphics video products, is the most commonly used OpenGL packing.

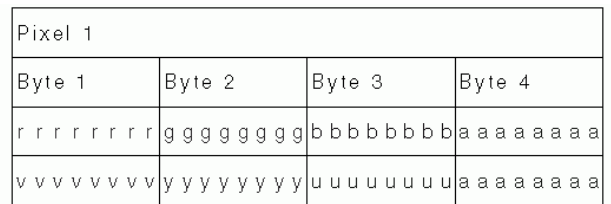

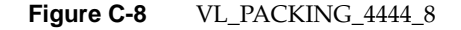

This packing is

- RGBA:
	- VL\_PACKING\_4444\_8 + VL\_COLORSPACE\_{RGB,RP175}
	- GL\_RGBA GL\_UNSIGNED\_BYTE in OpenGL (the default)
	- DM\_IMAGE\_PACKING\_RGBA in DM
	- PM\_RGBA PM\_UNSIGNED\_BYTE on RealityEngine (IRIS GL)
- CrYCbA: VL\_PACKING\_4444\_8 + VL\_COLORSPACE\_{CCIR,YUV}

**Note:** Cr and Cb are more accurate terms than V and U; however, this appendix uses the letters V and U in the illustrations of packings for typographical convenience.

### **IRIS GL-Like 32-Bit Pixel Packings**

Figure C-9 shows VL\_PACKING\_R4444\_8, an IRIS GL-like 32-bit packing. This packing, supported by many Silicon Graphics video products, is the default IRIS GL packing.

| $ P$ ixel 1                                                         |        |        |        |  |  |  |  |  |  |  |  |  |  |  |  |
|---------------------------------------------------------------------|--------|--------|--------|--|--|--|--|--|--|--|--|--|--|--|--|
| Byte 1                                                              | Byte 2 | Byte 3 | Byte 4 |  |  |  |  |  |  |  |  |  |  |  |  |
|                                                                     |        |        |        |  |  |  |  |  |  |  |  |  |  |  |  |
| a a a a a a a a u u u u u u u u ly y y y y y y y  v v v v v v v v v |        |        |        |  |  |  |  |  |  |  |  |  |  |  |  |

**Figure C-9** VL\_PACKING\_R4444\_8

This packing is

- RGBA:
	- VL\_PACKING\_R4444\_8 + VL\_COLORSPACE\_{RGB,RP175}
	- GL\_ABGR\_EXT GL\_UNSIGNED\_BYTE in OpenGL
	- DM\_IMAGE\_PACKING\_ABGR in DM
	- PM\_ABGR PM\_UNSIGNED\_BYTE (default IRIS GL packing)
- CrYCbA: VL\_PACKING\_R4444\_8 + VL\_COLORSPACE\_{CCIR,YUV}

Figure C-10 shows VL\_PACKING\_R0444\_8, an IRIS GL-like 32-bit packing. This packing is supported by many Silicon Graphics video products.

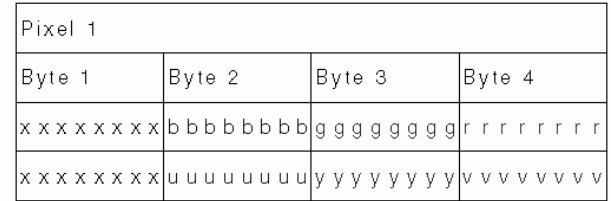

**Figure C-10** VL\_PACKING\_R0444\_8

- RGB:
	- VL\_PACKING\_R0444\_8 + VL\_COLORSPACE\_{RGB,RP175}
	- DM\_IMAGE\_PACKING\_XBGR

Use DM\_IMAGE\_PACKING\_ABGR instead of this packing unless you specifically want to inform a piece of software (such as dmColor) not to spend processing time on the alpha channel.

• CrYCb: VL\_PACKING\_R0444\_8 + VL\_COLORSPACE\_{CCIR,YUV}

**Note:** Cr and Cb are more accurate terms than V and U; however, this appendix uses the letters V and U in the illustrations of packings for typographical convenience.

### **32-Bit Pixel Packing for QuickTime**

Figure C-11 shows VL\_PACKING\_0444\_8, a 32-bit packing used for QuickTime files (uncompressed format without alpha).

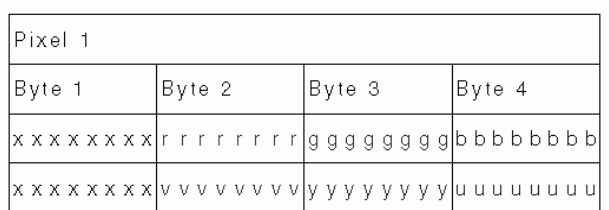

### **Figure C-11** VL\_PACKING\_0444\_8

This packing is

- RGB:
	- VL\_PACKING\_0444\_8 + VL\_COLORSPACE\_{RGB,RP175}
	- DM\_IMAGE\_PACKING\_XRGB in DM
- CrYCb: VL\_PACKING\_0444\_8 + VL\_COLORSPACE\_{CCIR,YUV}

### **4:4:4:4 10\_10\_10\_2 32-Bit Pixel Packings**

Figure C-12 shows VL\_PACKING\_4444\_10\_10\_10\_2, a 32-bit 4:4:4:4 10\_10\_10\_2 packing.

| IPixel 1 |        |  |  |  |  |  |  |          |  |  |  |  |  |  |  |        |  |  |  |  |  |  |        |  |  |  |  |  |  |                                    |  |
|----------|--------|--|--|--|--|--|--|----------|--|--|--|--|--|--|--|--------|--|--|--|--|--|--|--------|--|--|--|--|--|--|------------------------------------|--|
|          | Byte 1 |  |  |  |  |  |  | iByte 2. |  |  |  |  |  |  |  | Byte 3 |  |  |  |  |  |  | Byte 4 |  |  |  |  |  |  |                                    |  |
|          |        |  |  |  |  |  |  |          |  |  |  |  |  |  |  |        |  |  |  |  |  |  |        |  |  |  |  |  |  | rrrrrrrr rrgggggg ggggbbbb bbbbbaa |  |
|          |        |  |  |  |  |  |  |          |  |  |  |  |  |  |  |        |  |  |  |  |  |  |        |  |  |  |  |  |  |                                    |  |

**Figure C-12** VL\_PACKING\_4444\_10\_10\_10\_2

This packing is

- RGBA:
	- VL\_PACKING\_4444\_10\_10\_10\_2 + VL\_COLORSPACE\_{RGB,RP175}
	- GL\_RGBA GL\_UNSIGNED\_INT\_10\_10\_10\_2\_EXT in OpenGL
- CrYCbA: VL\_PACKING\_4444\_10\_10\_10\_2 + VL\_COLORSPACE\_{CCIR,YUV}

Figure C-13 shows VL\_PACKING\_R4444\_10\_10\_10\_2, an alternate 32-bit 4:4:4:4 10\_10\_10\_2 packing.

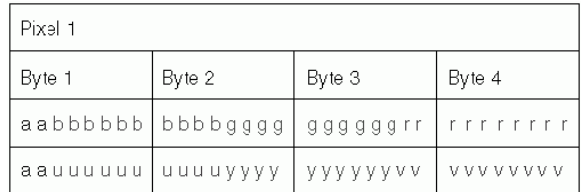

**Figure C-13** VL\_PACKING\_R4444\_10\_10\_10\_2

This packing is

- RGBA:
	- VL\_PACKING\_R4444\_10\_10\_10\_2 + VL\_COLORSPACE\_{RGB,RP175}
	- GL\_ABGR GL\_UNSIGNED\_INT\_10\_10\_10\_2\_EXT in OpenGL

• CrYCbA: VL\_PACKING\_R4444\_10\_10\_10\_2 + VL\_COLORSPACE\_{CCIR,YUV}

### **4:2:2:4 10\_10\_10\_2 32-Bit Pixel Packings**

Figure C-14 shows VL\_PACKING\_2424\_10\_10\_10\_2Z, the 4:2:2:4 10\_10\_10\_2 32-bit CrYCbA packing.

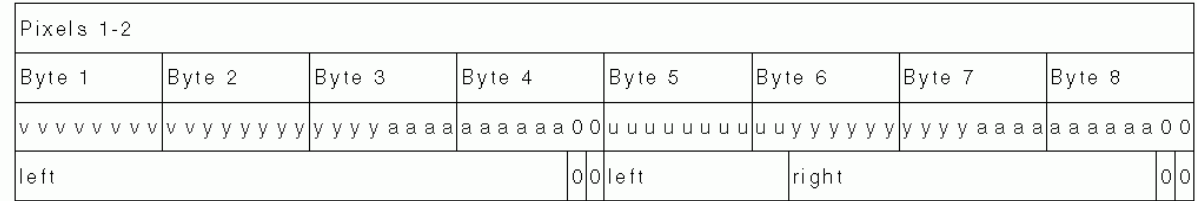

**Figure C-14** VL\_PACKING\_2424\_10\_10\_10\_2Z

This packing is VL\_PACKING\_2424\_10\_10\_10\_2Z + VL\_COLORSPACE\_{CCIR,YUV} in the VL.

Figure C-15 shows VL\_PACKING\_R2424\_10\_10\_10\_2Z, an alternate 4:2:2:4 10\_10\_10\_2 32-bit packing.

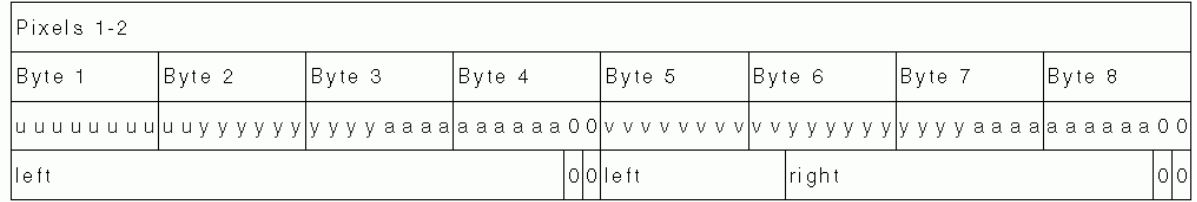

**Figure C-15** VL\_PACKING\_R2424\_10\_10\_10\_2Z

This packing is VL\_PACKING\_R2424\_10\_10\_10\_2Z + VL\_COLORSPACE\_{CCIR,YUV} in the VL.

**Note:** Cr and Cb are more accurate terms than V and U; however, this appendix uses the letters V and U in the illustrations of packings for typographical convenience.

#### **4:2:2 10\_in\_16 32-Bit Pixel Packings**

The diagrams of packings that use 4:2:2 sampling show the location (left and right) of each component sample. Only DIVO and DIVO-DVC use this packing.

Figure C-16 shows VL\_PACKING\_242\_10\_in\_16\_L, a 4:2:2 10\_in\_16 32-bit CrYCb packing. This packing is supported by several Silicon Graphics video products. For an explanation of the p bit, see "Packing Diagram Conventions" on page 69.

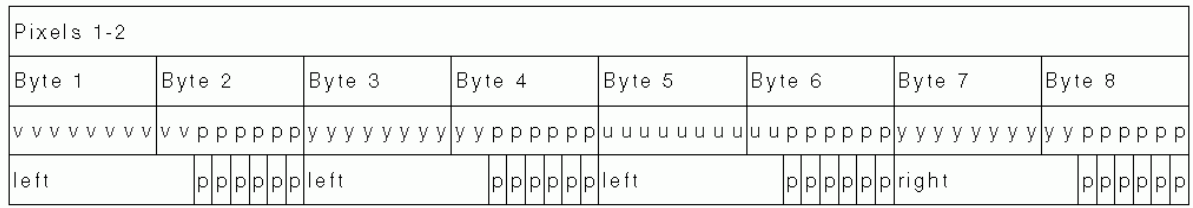

**Figure C-16** VL\_PACKING\_242\_10\_in\_16\_L

This packing is VL\_PACKING\_242\_10\_in\_16\_L + VL\_COLORSPACE\_{CCIR,YUV} in the VL.

Figure C-17 shows VL\_PACKING\_242\_10\_in\_16\_R, a 4:2:2 10\_in\_16 32-bit CrYCb packing.

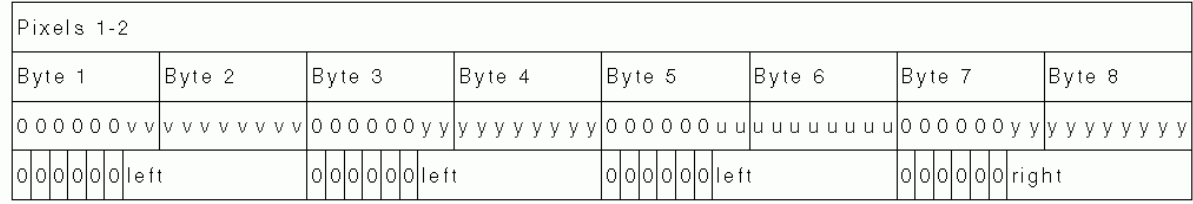

**Figure C-17** VL\_PACKING\_242\_10\_in\_16\_R

This packing is CrYCb VL\_PACKING\_242\_10\_in\_16\_R + VL\_COLORSPACE\_{CCIR,YUV} in the VL.

Figure C-18 shows VL\_PACKING\_R242\_10\_in\_16\_L, a 4:2:2 10\_in\_16 32-bit CrYCb packing. This packing is supported by several Silicon Graphics video products. For an explanation of the p bit, see "Packing Diagram Conventions" on page 69.

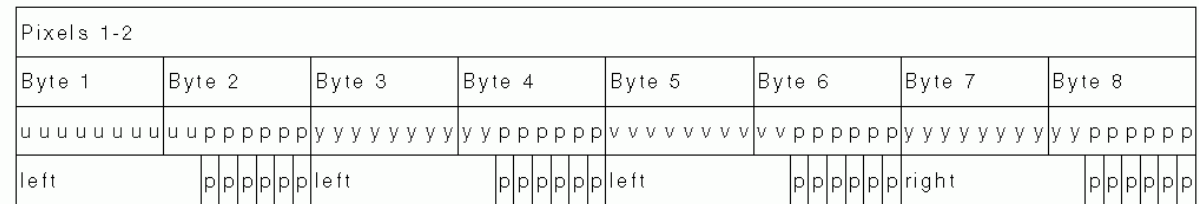

**Figure C-18** VL\_PACKING\_R242\_10\_in\_16\_L

This packing is VL\_PACKING\_R242\_10\_in\_16\_L + VL\_COLORSPACE\_{CCIR,YUV} in the VL.

Figure C-19 shows VL\_PACKING\_R242\_10\_in\_16\_R, a 4:2:2 10\_in\_16 32-bit CrYCb packing.

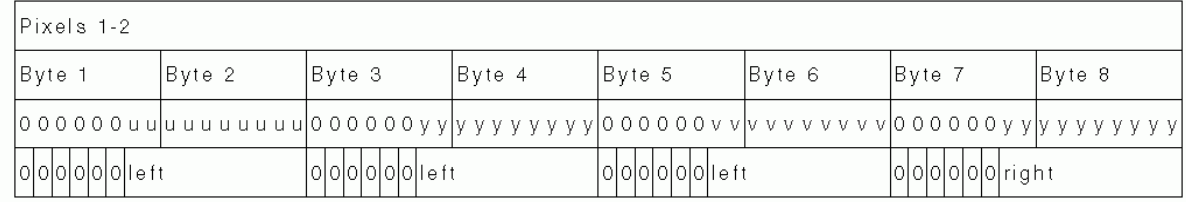

**Figure C-19** VL\_PACKING\_R242\_10\_in\_16\_R

This packing is CrYCb VL\_PACKING\_R242\_10\_in\_16\_R + VL\_COLORSPACE\_{CCIR,YUV} in the VL.

**Note:** Cr and Cb are more accurate terms than V and U; however, this appendix uses the letters V and U in the illustrations of packings for typographical convenience.

Figure C-20 shows VL\_PACKING\_444\_12\_in\_16\_L, a 48-bit RGB packing. For an explanation of the p bit, see "Packing Diagram Conventions" on page 69.

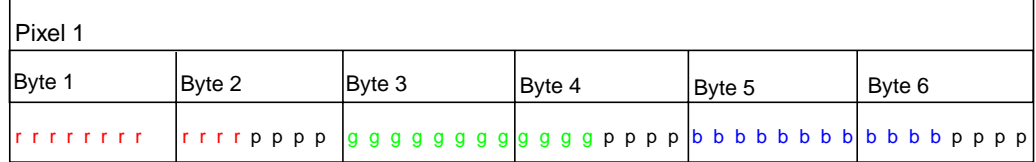

**Figure C-20** VL\_PACKING\_444\_12\_in\_16\_L

This packing is VL\_PACKING\_444\_12\_in\_16\_L + VL\_COLORSPACE\_{RGB,RP175} in the VL, new style.

Figure C-21 shows VL\_PACKING\_444\_12\_in\_16\_R, a 64-bit RGBA packing for use with extended RGB components.

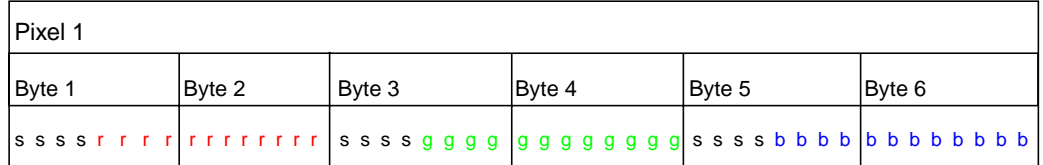

**Figure C-21** VL\_PACKING\_444\_12\_in\_16\_R

This packing is VL\_PACKING\_444\_12\_in\_16\_R + VL\_COLORSPACE\_{RGB,RP175} in the VL, new style.

**Note:** The components in this packing are signed, with positive and negative values varying by color space. The s in the more significant bits in Figure C-21 indicates a sign extension padding bit.

# **Sampling Patterns**

Sampling patterns are

- "4:4:4 and 4:4:4:4 Sampling" on page 86
- "4:2:2 and 4:2:2:4 Sampling" on page 87

### **4:4:4 and 4:4:4:4 Sampling**

Some of the diagrams in the "HD I/O Pixel Packings" section indicate 4:4:4 or 4:4:4:4 sampling. This video industry terminology means that each of the three or four components is sampled at every pixel. Figure C-22 diagrams this sampling pattern.

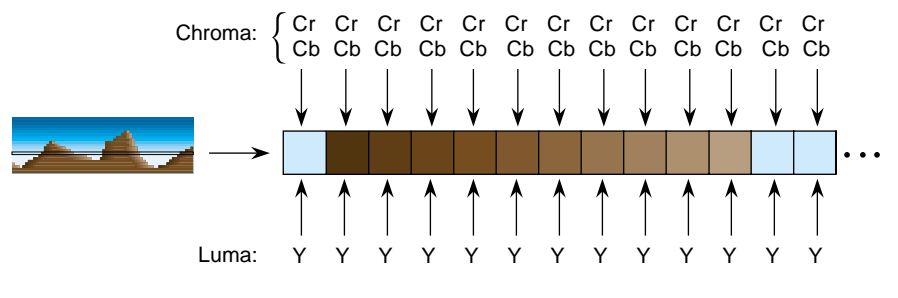

**Figure C-22** 4:4:4 Sampling

### **4:2:2 and 4:2:2:4 Sampling**

The packings shown in diagrams that indicate 4:2:2 sampling make sense only in the CrYCbA color spaces. For every two pixels, there are two luma samples (two Ys) but only one chroma sample (one sample of Cr and Cb, which together determine the chroma), as shown in Figure C-23.

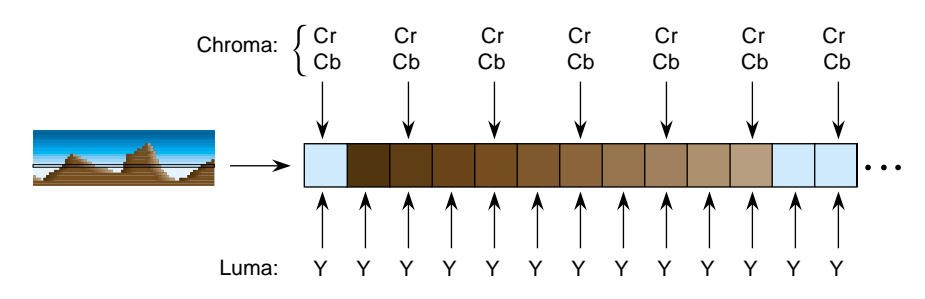

**Figure C-23** 4:2:2 Sampling

The chroma samples belong at the same instant in space as the left Y sample (the chrominance samples and the left Y are co-sited). The diagrams for 4:2:2 packings in the "HD I/O Pixel Packings" section of this appendix show the location of each Y, Cr, or Cb component as left or right. The first pixel of each line is a left pixel.

Converting 4:4:4 video to 4:2:2 video is like converting 44.1 kHz audio into 22.05 kHz audio: just dropping every other Cr,Cb sample yields extremely poor results. Video devices that need to convert between 4:4:4 and 4:2:2 use carefully designed filters. The characteristics of the required filter are specified in ITU-R BT.601 (Rec. 601).

4:2:2 sampled packings that also include alpha are called 4:2:2:4. This method has one alpha value per pixel, like the Y value.

# **D. Programming Methods for Real-Time Digital Media Recording and Playback**

This appendix explains the following real-time disk I/O concepts:

- "Digital Media Buffers" on page 90
- "Direct  $I/O$ " on page  $90$
- "Multiprocessing" on page 92
- "Asynchronous I/O" on page 93

The methods described in this appendix use digital media buffers (DMbuffers), a real-time data transport facility. See the *Digital Media Programming Guide* (document number 007-1799-060 or later, hereafter referred to as the DMPG) for more details. The emphasis here is not on how data is acquired from or transported to the video device, but rather on how data is moved to disk in real time.

The DMPG covers basic digital media programming concepts. The directory */usr/share/src/dmedia/video/XTHD* contains two simple programming examples:

- sdhd\_memtovid.c illustrates how video data is copied out of the DMbuffers for the simpler non-real-time case
- sdhd\_vidtogfx.c illustrates how video data is transferred into memory and from there into graphics

At an abstract level, high-bandwidth throughput is simple; the work is in the details, as explained in this appendix.

**Note:** For source code examples for developer I/O, contact the SGI Developer program, for example, through the Web site http://www.sgi.com.

### **Digital Media Buffers**

In IRIX 6.5.4 and later, you can tune how memory is allocated for digital media buffer pools. This capability can offer a performance advantage for some HD I/O applications.

For example, the parameter DM\_POOL\_NODE\_MASK allows you to request memory allocation on particular physical node cards. Each bit in the node mask enables memory allocation on that node. For example, to allocate buffers distributed across nodes 0 and 1, set the node mask to 3:

```
long long mask = 0x3;
if(dmParamsSetLongLong(plist,DM_POOL_NODE_MASK,mask) ) {
   fprintf(stderr, "Error setting dmparam for pool node mask\n");
  exit(-1);}
if (dmBufferCreatePool(plist, &pool) != DM_SUCCESS) {
   fprintf(stderr,"Error creating dmbuffer pool\n");
  exit(-1);}
```
Note that the node mask is a long long parameter. To see the effect of setting this parameter, use osview -a and examine the free memory on each node. For more information on dmBuffers, see the dmbuffercreatepool(3dm) man page.

### **Direct I/O**

The most efficient way to move data on and off a disk device is to use the XFS filesystem with direct I/O mode and large data transfer sizes. If large transfer sizes cannot be achieved, you can combine memory pages from noncontiguous locations using writev(2) or readv(2). Finally, you can use asynchronous I/O to queue multiple I/O requests to the kernel without waiting for blocked calls to return. Other real-time software features and products, such as REACT, can be used to assure low-latency interrupts and high-priority scheduling, but are not absolutely necessary for digital media applications.

Normally, when a disk file is opened with no status flags specified, a call to write(2) for that file returns as soon as the data is copied to a buffer managed by the device driver (see open(2)). The actual disk write may not occur until considerable time elapses. A common pool of disk buffers is used for all disk files.
Disk buffering is integrated with the virtual memory paging mechanism. A daemon executes periodically and initiates output of buffered blocks according to the age of the data and the needs of the system. You can force the writing of all pending output for a file by calling fsync(2) or by opening the file and specifying the O\_SYNC flag. However, the process blocks until the data is written to disk, and all output data must still be copied from the buffer in the user address space to a buffer in the kernel address space. See Chapter 8, "Optimizing Disk I/O for a Real-Time Program," in the *REACT Real Time Programmer's Guide* for details.

If you use the O\_DIRECT flag, writes to the file are executed directly from your program's buffer, and the data is not copied to a buffer in the kernel first. Because the filesystem cache is bypassed, your application must manage buffer alignment and block size specification. To use O\_DIRECT, you must transfer data in quantities that are multiples of the filesystem block size. The following code shows how to query the filesystem block size and system DMA transfer size limit.

```
struct dioattr da;
struct stat fileStat;
char *ioFileName = "videodata";
int ioBlockSize, ioMaxXferSize;
ioFileFD = open(ioFileName,O_DIRECT | O_RDWR | O_CREAT | O_TRUNC,0644);
if (ioFileFD < 0)
    return(DM_FAILURE);
if (fcntl(ioFileFD, F_DIOINFO, &da) < 0)
    return(DM_FAILURE);
ioBlockSize = da.d_miniosz;
ioMaxXferSize = da.d_maxiosz;
```
The two important constraints of direct I/O with XFS are memory address alignment and buffer length. Direct I/O requires all memory addresses to be page-aligned. XFS requires buffers to be allocated as a multiple of the filesystem block size, *ioBlockSize*. DMbuffers are guaranteed to be page-aligned, but to ensure that the buffers are properly padded, you must set the buffer size, *bytesPerXfer,* to the size of the image data you will transfer rounded up to the nearest multiple of *ioBlockSize*.

```
VLServer vlServer;
VLPath vlPath;
DMparams * paramsList;
int dmBufferPoolSize = 30; /* 1 second of video */
int vlBytesPerImage = vlGetTransferSize(vlServer, vlPath);
int ioBlocksPerImage = (vlBytesPerImage+ioBlockSize - 1) / ioBlockSize;
int bytesPerXfer = ioBlocksPerImage * ioBlockSize;
```
D: Programming Methods for Real-Time Digital Media Recording and Playback

```
if (dmBufferSetPoolDefaults(paramsList,dmBufferPoolSize,bytesPerXfer,
     DM_TRUE, DM_TRUE) == DM_FAILURE) {
     fprintf(stderr, "error setting pool defaults\n");
     return(DM_FAILURE);
}
```
All Silicon Graphics systems have a configurable maximum DMA transfer size (see systune(1M)). This value should be compared with the user's I/O request size.

```
if (bytesPerXfer > ioMaxXferSize) {
     fprintf("DMA request size is too small. Reconfigure with
             systune()\n\{n"\};
     return(DM_FAILURE);
}
```
# **Multiprocessing**

Some aspects of digital media programming lend themselves to a multiprocessing programming model. On a multiprocessor system, the various tasks of moving multiple streams of video and audio data on and off disk, serial I/O control of external video equipment and input devices, processing of video data, or the transport of video data in and out of the graphics framebuffer can be assigned to different processors. New processes must be created with all virtual space attributes (shared memory, mapped files, data space) shared. The following fragment illustrates how to create a process to perform video recording.

```
if ((video_recorder_pid = sproc(video_recorder, PR_SADDR|PR_SFDS))<0){
     perror("video_recorder");
     exit(DM_FAILURE);
}
```
If you use multiprocessing, note the following caveats:

- When VL calls are made, VL objects such as VLServer, VLPath, VLNode, and so on, are passed through the kernel to the video driver. However, you cannot create any VL objects without first creating a VLServer, from which everything else is instanced.
- In a process share group, only one VL call whose arguments derive from a VLServer can execute at a time. This requirement applies even to VL calls that do not explicitly take a VLServer as an argument (for example, vlBufferAdvise(3dm)).

• You can use objects derived from a given VLServer in any number of threads as long as you use a locking scheme, such as usnewsema(3P) or pthread\_mutex\_init(3P), to make the use in each thread mutually exclusive of a use in any of the other threads.

The VL error state, returned by vlGetErrno(3dm), is global to a share group, not per VLServer. If a VL call using one VLServer in one thread executes simultaneously with a VL call using another VLServer in another thread, both calls try to set the error state returned by **vlGetErrno()**. This call should be global only to the thread, not to the entire process share group.

## **Asynchronous I/O**

Asynchronous I/O allows an application to process multiple read or write requests simultaneously. On Silicon Graphics platforms, asynchronous I/O is available through the aio facility. This facility, based on sproc(2)'ed processes, provides all of the benefits of multiprocessing for free. Because multiple I/O requests might be outstanding, when you use asynchronous I/O, the round-trip delay between making a request, having it serviced, and issuing another request is removed. Any process-scheduling delay between these steps is also eliminated.

Because asynchronous I/O operations complete out of sequence, the application must keep track of the order in which data appears in the DMbuffers. DMbuffers are contained in a DMbufferPool; the pool itself is unordered and buffers can be obtained and returned to the pool in any order. Ordering is achieved by a first-in-first-out queue and maintained only while the buffers reside in the queue. Once the buffers are dequeued, the application is free to impose any processing order.

# **E. Installing HD I/O Software on a New Disk**

Use inst to install the HD I/O software. For more detailed information on booting the miniroot from a remote CD-ROM, see the *IRIX Admin: Software Installation and Licensing* manual (007-1364-*xxx*).

To perform the software installation, follow these steps:

- 1. Make sure a CD-ROM drive is attached to your system (or is available on the network).
- 2. If necessary, upgrade your system software to IRIX 6.5.4 or later, from the CD set included with the HD I/O software.
- 3. Install the HD I/O software.
- 4. Reboot the system.
- 5. Enter **hinv** at the IRIX level to determine whether your system recognizes all installed boards. A typical output might appear as follows:

```
# hinv
2 180 MHZ IP27 Processors
CPU: MIPS R10000 Processor Chip Revision: 2.6
FPU: MIPS R10010 Floating Point Chip Revision: 0.0
Main memory size: 256 Mbytes
Instruction cache size: 32 Kbytes
Data cache size: 32 Kbytes
Secondary unified instruction/data cache size: 1 Mbyte
Integral SCSI controller 0: Version QL1040B, single ended
   Disk drive: unit 1 on SCSI controller 0
Integral SCSI controller 1: Version QL1040B, single ended
IOC3 serial port: tty1
IOC3 serial port: tty2
Integral Fast Ethernet: ef0, version 1, module 1, slot io1, pci 2
Origin BASEIO board, module 1 slot 1: Revision 3
XT-HDIO Video: controller 2, unit 0, version 0x0
IOC3 external interrupts: 1
```
You can use  $hinv$  -m to obtain the board serial number, revision level, and other statistics. A typical output might appear as follows:

```
# hinv -m
       MODULEID Board: barcode K0002031 part rev
       8P12-MPLN Board: barcode CEM652 part 013-1547-003 rev A
            IP27 Board: barcode DAW914 part 030-1266-001 rev C
         BASEIO Board: barcode DCH915 part 030-1124-002 rev A
          HDTV1 Board: barcode DPX101 part 030-1282-001 rev A
    HDTV_GENLOCK Board: barcode DPD453 part 030-1382-003 rev A
2 180 MHZ IP27 Processors
CPU: MIPS R10000 Processor Chip Revision: 2.6
FPU: MIPS R10010 Floating Point Chip Revision: 0.0
Main memory size: 256 Mbytes
Instruction cache size: 32 Kbytes
Data cache size: 32 Kbytes
Secondary unified instruction/data cache size: 1 Mbyte
Integral SCSI controller 0: Version QL1040B, single ended
  Disk drive: unit 1 on SCSI controller 0
Integral SCSI controller 1: Version QL1040B, single ended
IOC3 serial port: tty1
IOC3 serial port: tty2
Integral Fast Ethernet: ef0, version 1, module 1, slot io1, pci 2
Origin BASEIO board, module 1 slot 1: Revision 3
XT-HDIO Video: controller 2, unit 0, version 0x0
IOC3 external interrupts: 1
```
# **Index**

#### **Numbers**

0 bit in packing, 70 1280x720p@59.94Hz, 2 1920x1035i@60/1.001Hz, 2 1920x1080i@50Hz, 2 1920x1080i@59.94Hz, 2, 65 1920x1080p@24/1.001Hz, 2 1920x1080p@24/1.001Hz segmented frame, 2 1920x1080p@24Hz, 2 1920x1080p@24Hz segmented frame, 2 1920x1080p@25Hz, 2 1920x1080p@25Hz segmented frame, 2 4:2:2 connector usage, 51 control for setting, 20 format, 7 sampling, 87 video, converting, 87 4:2:2:4 sampling, 87 4:4:4 sampling, 86 video, converting, 87 4:4:4:4 connector usage, 52 control for setting, 20 format, and Links A and B, 7, 60 sampling, 86 8-bit or 10-bit precision, control, 19, 21

alpha, 3 aspect ratio, 2 asynchronous I/O, 93

#### **B**

**A**

blanking and VL\_COLORSPACE, 29 buffer, 11 and examples, 89 and I/O, 90-93 and UST/MSC, 41-45 pool, 90

## **C**

cable, 6-7, 60, 65 calibration, 3 capture control, 19, 20 type, 31-32 color space, 26-29 and blanking, 29 and color model, 27 and lookup tables, 29 compressed-range, 26-29

**007-3968-003 97**

control, 19, 20, 26-30 conversion, 28 examples, 30 full-range, 26-29 compressed-range color space, 26-29 control, 17-35 determining for device, 18 device-dependent, 12 device-global, 12 device-independent. See control, device-global. HD I/O-specific, 12 order, 14 prefix, 12 setting, 18 values and uses, 20-22 conventions, xvii customer service, xviii

#### **D**

device, 11 determining, 18 Digital Media Programming Guide, xv digital video drain, setting up, 62-63 digital video source setting up, 60-61 timing in panel, 61 direct I/O, 90-92 DMbuffer, 12 See also buffer. drain node. See node, drain. dual-link mode, 7, 60

#### **E**

events, 36

#### **F**

field dominance, 33-34 and outputtting frames, 34 control, 19, 20 in vcp, 63 format control, 18, 19, 20 full-range color space, 26-29

#### **G**

GEN IN, 24, 57 GEN OUT, 24, 57 genlock, 3, 24, 57 combinations, 22 LEDs, 65 GPI, 52-56 pinouts, 53 receiver, 55-56 transmitter, 54-55 interfacing, 55 graphics to video, 35

#### **H**

HD I/O board connectors, 6, 59 diagram, 5 illustration, 4 ports, 6, 59 cable, 6-7 controls for, 12, 17-35 panel, 6, 59 path, 13

**98 007-3968-003**

setting up for hardware, 59-66 software, installing, 95-96 headroom-range color space. **See** compressed-range color space horizontal phase control, 19, 20

#### **I**

installing software, 95-96 interlaced, 23 interleaving, 31-32  $I/O$ asynchronous, 93 direct, 90-92 IRIX version required, xv ITU-R BT.601, 27, 28, 87 ITU-R BT.709-2, 7, 27, 28

## **K**

kind, 13

## **L**

Link A, 7, 60 and sync source, 65 transfer mode usage, 51, 52 Link B, 7, 60 and sync source, 65 transfer mode usage, 52 linking, 10 lookup tables and VL\_COLORSPACE, 29 loopback control, 19, 22 loopthrough for genlock input, 57

## **M**

manual conventions, xvii other requied, xvi media stream count. See MSC. MSC, 37, 41-45 multiprocessing, 92-93

#### **N**

node, 10, 11, 12-13 drain, 10, 13 source, 10, 12

## **O**

offset control, 19, 20, 33 OpenGL to read pixels into memory, 35 origin, different in OpenGL and video, 35

## **P**

packing, 25-26, 67-87 0 bit, 70 20-bit, 74 24-bit, 75-76 32-bit, 76-84 48-bit, 85 and sampling pattern, 68, 86-87 control, 19, 20 x bit, 69 panel (vcp), 61-66 callup, 61 Digital Video Drain, 62-63

Index

#### Index

Digital Video Source , 60-61 external sync source , 65 restoring settings , 66 path , 11, 13 phase horizontal, control , 19, 20 vertical, control , 19, 21 precision control , 19, 21 progressive , 23 segmented frame , 24

## **R**

Recommendation 601 , 27, 28 Recommendation 709 , 7, 27 reporting , 37 RGB , 28 RGB\_F , 27 RGB\_H , 27 RGBA , 28

## **S**

sampling pattern , 86-87 and packing , 68 segmented frame , 24 service , xviii SGI, contacting , xviii single-link mode , 60 size control , 19, 21 SMPTE 240M , 7, 27, 28 field dominance , 34 SMPTE 260M , 2 SMPTE 274M , 2, 7, 27 field dominance , 34 genlock , 3

SMPTE 293M , 2 SMPTE 295M , 2 SMPTE 296M , 7 software, installing , 95-96 source node. See node, source. speci fications , 47-57 support , xviii sync connectors , 57 control , 19, 21 setting up , 64-65 source control , 19, 21 setting up , 65 synchronizing data streams , 41-45

## **T**

timing control , 19, 21 free-run , 3 setting , 22-24 in vcp , 61 type , 12

#### **U**

unadjusted system time. See UST. under flow correction , 35 control , 19, 22, 35 UST , 37, 41-45

#### **V**

vcp callup, 61 See also panel. vcp, 59-66 vertical phase control, 19, 21 rates supported, 2 video formats supported, 2 pipes and GPI connector, 54 Video Library. See VL. VL central concepts, 10-11 data transfer functions summarized, 14-15 header files, 9 object classes, 11-12 requirements for running, 9 VL\_ANY, 13 VL\_CAP\_TYPE, 19, 20, 31-32 VL\_COLORSPACE, 19, 20, 26-31 VL\_FIELD\_DOMINANCE, 19, 20, 33-34 VL\_FORMAT, 19, 20, 25 supported combinations with VL\_COLORSPACE, 28 VL\_H\_PHASE, 19, 20 VL\_MEM, 13 VL\_OFFSET, 19, 20, 33 VL\_PACKING, 19, 20, 25-26 VL\_PACKING\_0444\_8, 80 VL\_PACKING\_242\_10, 74 VL\_PACKING\_242\_8, 73 VL\_PACKING\_2424\_10\_10\_10\_2Z, 82 VL\_PACKING\_444\_8, 69, 75 VL\_PACKING\_4444\_10\_10\_10\_2, 81 VL\_PACKING\_4444\_12\_in\_16\_L, 85

VL\_PACKING\_4444\_12\_in\_16\_R, 85 VL\_PACKING\_4444\_8, 68, 77 VL\_PACKING\_R0444\_8, 79 VL\_PACKING\_R242\_10, 74 VL\_PACKING\_R242\_10\_in\_16\_L, 83, 84 VL\_PACKING\_R242\_10\_in\_16\_R, 83, 84 VL\_PACKING\_R242\_8, 73 VL\_PACKING\_R2424\_10\_10\_10\_2Z, 82 VL\_PACKING\_R444\_8, 76 VL\_PACKING\_R4444\_8, 78 VL\_SIZE, 19, 21, 33 VL\_SYNC, 19, 21, 24 VL\_SYNC\_SOURCE, 19, 21 VL\_TIMING, 19, 21, 22-24 VL\_V\_PHASE, 19, 21 VL\_VIDEO, 13 VL\_XTHD\_EE\_MODE, 19, 21 VL\_XTHD\_INTERFACE\_PRECISION, 19, 21 VL\_XTHD\_LOOPBACK, 19, 22 VL\_XTHD\_OUTPUT\_REPEAT, 19, 22, 35 VL\_ZOOM, 19, 22, 33, 35 vlGetFrontierMSC(), 44 vlGetNode(), 12 vlGetUSTMSCPair(), 44 vlGetUSTPerMSC(), 44 vlinfo, 18 vlOpenVideo(), 11, 12 vlSetControl(), 13, 18 VYUA, 28

#### **X**

x bit in packing, 69

**007-3968-003 101**

#### Index

# **Y**

YCrCb, 27, 28 YUV, 27, 28

#### **Z**

zoom, 33 factor control, 19, 22

**102 007-3968-003**